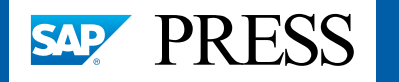

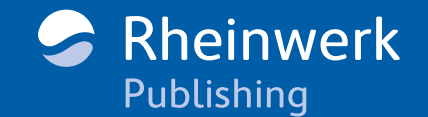

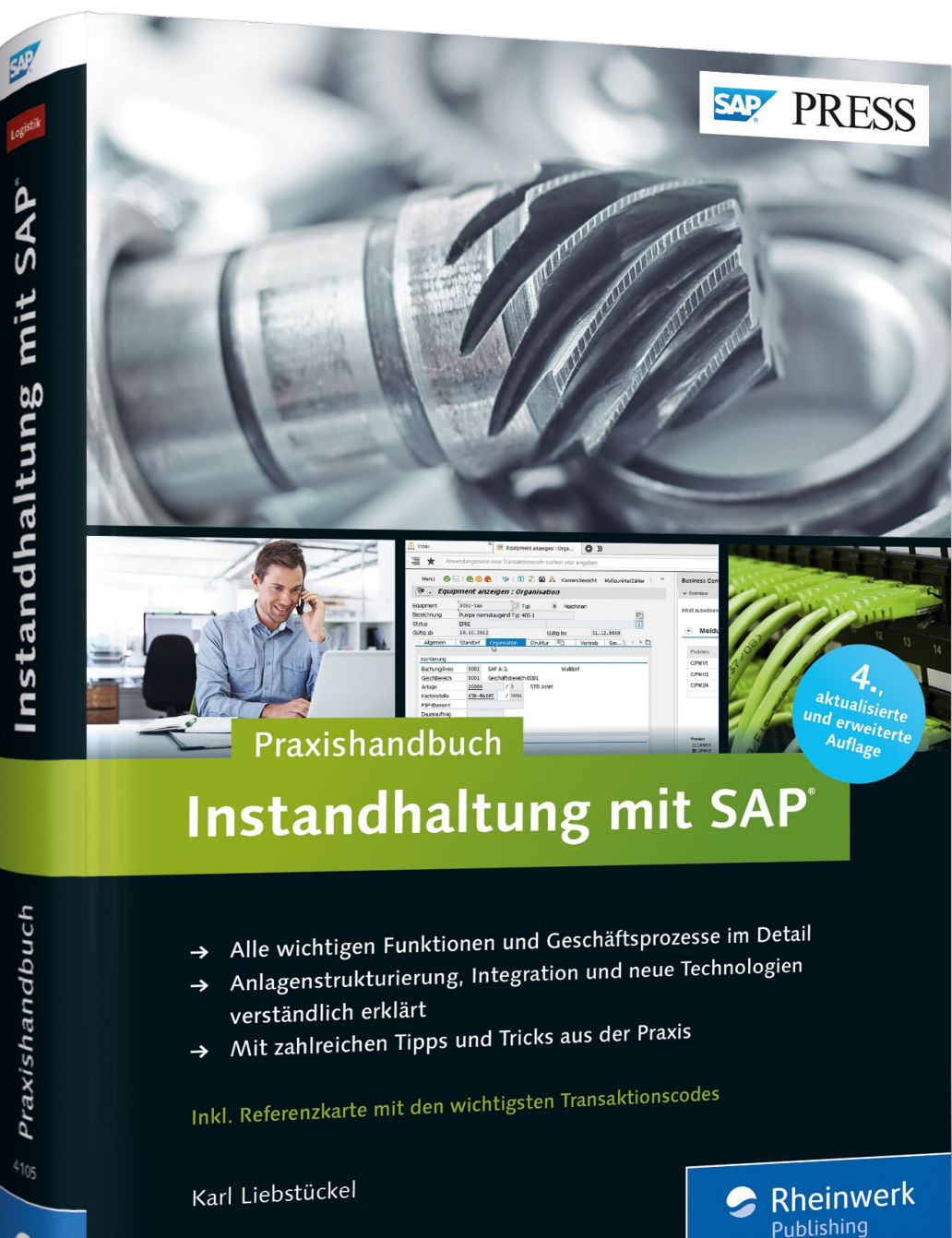

# *Leseprobe*

*Mit diesem Buch optimieren Sie die Anlagenstrukturierung und Ihre Geschäftsprozesse in der SAP-Instandhaltung. Karl Liebstückel verrät Ihnen in dieser Leseprobe, welche Fragen Sie beantworten sollten noch bevor Sie Ihre Instandhaltungs-Geschäftsprozesse im SAP-System abbilden. Anschließend zeigt er Ihnen am Beispiel der Fremdvergabe, wie Sie diesen wichtigen Instandhaltungsprozess auf Ihre eigenen Anforderungen zuschneiden.*

**[»Geschäftsprozesse \(Auszug\)«](#page-1-0)** O **[»Über dieses Buch«](#page-17-0) [»Geleitworte und Vorwort«](#page-22-0)**

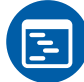

**[Inhaltsverzeichnis](#page-27-0)**

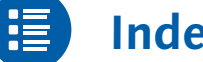

**[Index](#page-32-0)**

**[Der Autor](#page-40-0)**

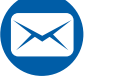

## **[Leseprobe weiterempfehlen](mailto:?body=Leseproben-Empfehlung:%20%C2%BBInstandhaltung%20mit%20SAP%20%E2%80%93%20Das%20Praxishandbuch%C2%AB%20von%20SAP%20PRESS,%20http://gxmedia.galileo-press.de/leseproben/4099/leseprobe_sappress_instandhaltung_mit_sap_praxisbuch.pdf&subject=Leseprobe:%20%C2%BBInstandhaltung%20mit%20SAP%20%E2%80%93%20Das%20Praxishandbuch%C2%AB)**

### Karl Liebstückel

## **Instandhaltung mit SAP – Das Praxishandbuch**

684 Seiten, gebunden, 4. Auflage 2016 69,90 Euro, ISBN 978-3-8362-4105-2

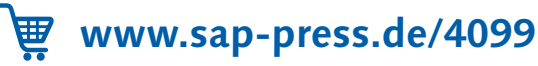

Dieses Kapitel bildet das Herzstück dieses Buches: Es zeigt Ihnen, wie Sie typische Geschäftsprozesse in der Instandhaltung abbilden und durchführen können. Da sich gerade die Geschäftsprozesse in jedem Unternehmen unterscheiden, müssen Sie einen eigenen Weg finden, um sie zu gestalten – und dabei gibt Ihnen dieses Kapitel Hilfestellung.

## <span id="page-1-0"></span>**5 Geschäftsprozesse**

In diesem Kapitel geht es um das Kerngeschäft der Instandhaltung: die Geschäftsprozesse. Nachdem ich schon viele Unternehmen von innen gesehen habe, kann ich guten Gewissens behaupten, dass jedes Unternehmen seine eigene Vorstellung davon hat, wie die Geschäftsprozesse in der Instandhaltung auszusehen haben und wie sie im SAP-System abzubilden sind. Für Sie bedeutet das, dass Sie sich – wie schon alle anderen Anwenderfirmen vorher – Gedanken darüber machen müssen, wie Sie Ihr Tagesgeschäft in Enterprise Asset Management (EAM) abbilden können und wie EAM Sie bei der Bewältigung Ihrer Aufgaben unterstützen soll. Kein Buch der Welt kann Ihnen diese Arbeit abnehmen – dennoch glaube ich, dass dieses Kapitel dabei Ihnen eine Hilfe sein wird.

Wie kommen Sie nun zu Ihren Geschäftsprozessen? Ich werde Ihnen Referenzprozesse im Folgenden anhand von Referenzprozessen die Nutzungsmöglichkeiten von EAM aufzeigen und Ihnen dabei viele Hinweise geben, wie Sie es für Ihre eigenen Bedürfnisse anpassen können. Die folgenden Referenzprozesse habe ich für Sie ausgewählt:

- Abwicklung von geplanten Instandsetzungsmaßnahmen
- Abwicklung von Sofortinstandsetzungsmaßnahmen wie Störungsbehebungen
- Erfassung bereits durchgeführter Instandhaltungstätigkeiten (Nacherfassung)
- ► Schichtnotizen und Schichtberichte
- Fremdvergabe von Instandhaltungsmaßnahmen

 $[+]$ 

- Subcontracting, d. h. Lohnbearbeitung für Wartung und Instandsetzung
- $\blacktriangleright$   $\,$  Abwicklung von vorbeugenden Instandhaltungsmaßnahmen, und zwar zeit- und leistungsbasiert
- $\blacktriangleright$  Abwicklung einer zustandsorientierten Instandhaltung
- $\blacktriangleright$  Abwicklung von Aufarbeitungsmaßnahmen
- Abwicklung von Prüf- und Messmittelkalibrierungen
- Durchführung von Instandhaltungsprojekten

Bevor wir uns diese Prozesse im Detail ansehen, möchte ich Ihnen einige Hinweise dazu geben, was Sie tun sollten, bevor Sie die Prozesse in EAM abbilden.

## **5.1 Was Sie tun sollten, bevor Sie Ihre Geschäftsprozesse im SAP-System abbilden**

Ebenso wie bei der Anlagenstrukturierung sollte auch bei den Geschäftsprozessen bei der Suche nach allen Antworten der Grundsatz »So viel wie nötig, aber so wenig wie möglich« gelten.

Sie werden schnell bemerken, dass EAM sehr viele Funktionen kennt, die Sie innerhalb der Geschäftsprozesse nutzen können. Finden Sie heraus, welche betriebswirtschaftlichen und technischen Anforderungen Sie haben, und suchen Sie nach dem einfachsten Weg, um diese Anforderungen in EAM abzubilden. In diesem Kapitel zeige ich Ihnen anhand zahlreicher Beispiele, wie Sie diesen Grundsatz umsetzen können.

#### **Mut zur Lücke: Lassen Sie Unnötiges weg**  $[+]$

Das SAP-System muss nicht und sollte auch nicht auf einmal mit voller Funktionalität eingeführt werden.

### **Frage 1: Welche Funktionen sollen genutzt werden?**

In Anhang B.2 habe ich Ihnen eine Übersicht über die Funktionen von EAM zur Abwicklung Ihrer Geschäftsprozesse zusammengestellt. Was sich im Detail hinter den Stichworten verbirgt, werde ich Ihnen im weiteren Verlauf des Kapitels näher erläutern. In Anhang B.2 finden Sie eine Tabelle mit drei Spalten zur Kennzeichnung der Priorität. Entscheiden Sie selbst, und beurteilen Sie die jeweiligen Funktionen nach ihrer Wichtigkeit in Ihrem Hause.

### **Priorisieren Sie die Funktionen**

Lösungen sollten den Anwendern zuerst da angeboten werden, wo der Schuh am meisten drückt. Empfehlenswert ist eine dreistufige Priorisierung:

- ► Priorität A: absolut notwendig, muss gleich in der ersten Ausbaustufe realisiert werden
- Priorität B: könnte einen Zusatznutzen haben, könnte in einer späteren Ausbaustufe eingeführt werden
- ▶ Priorität C: wird nicht eingeführt

Kümmern Sie sich in erster Linie um die Funktionen mit Priorität A. Streichen Sie hingegen die Funktionen mit Priorität C von der Liste – und aus Ihren Gedanken.

### **Frage 2: Sollen Meldung und/oder Auftrag genutzt werden?**

Sie können bzw. müssen sich entscheiden, welche der folgenden Objekte Sie zur Unterstützung Ihrer Geschäftsprozesse einsetzen möchten:

- ► nur die Meldung
- $\blacktriangleright$  nur den Auftrag
- ► beides

Die Beantwortung dieser Frage hängt hauptsächlich von den Funktionen und Informationen ab, die die einzelnen Objekte zu bieten haben und davon, wie wichtig Ihnen diese Funktionen sind.

### **Meldung**

Worin bestehen die grundsätzlichen Unterschiede zwischen einer Meldungversus Auftrag Meldung und einem Auftrag?

 $\blacktriangleright$  Einsatzzweck

Eine Meldung dient der Anforderung und Dokumentation einer Instandhaltungsleistung, während ein Auftrag zur Planung und Durchführung einer Instandhaltungsmaßnahme genutzt wird.

### $\blacktriangleright$  Enthaltene Informationen

Eine Meldung beinhaltet also überwiegend technische Informationen, während in einem Auftrag hauptsächlich Abwicklungsinformationen vorliegen.

### $\blacktriangleright$  Integrationspunkte

Eine Meldung hat so gut wie keine Integrationspunkte mit anderen SAP-Anwendungen und kennt deshalb z. B. keine Kosten, während der Auftrag als hochintegratives Objekt viele Verbindungen zu Applikationen wie Lager, Einkauf und Controlling hat.

Diese grundsätzlich unterschiedliche Ausrichtung schlägt sich in unterschiedlichen Funktionen (siehe Anhang B.2) und unterschiedlichen Informationen der beiden Objekte nieder.

Merkmale einer Meldung Eine Meldung beinhaltet die folgenden Merkmale:

## ► Kopfdaten

Jede Meldung beinhaltet Kopfdaten, deren Informationen zur Identifizierung und Verwaltung der Meldung dienen. Die Kopfdaten gelten für die komplette Meldung.

### $\blacktriangleright$  Meldungsposition

In einer Meldungsposition erfassen und pflegen Sie die Daten zur näheren Bestimmung des aufgetretenen Problems oder Schadens oder die Daten zur ausgeführten Aktion. Eine Meldung kann mehrere Positionen beinhalten. Die meisten Meldungen bestehen in der Praxis jedoch nur aus einer Position, die automatisch angelegt wird, wenn Sie z. B. einen Schadenscode oder eine Schadensursache erfassen.

### $\blacktriangleright$  Aktionen

Aktionen dokumentieren die für eine Meldung durchgeführten Arbeiten. Sie sind vor allem bei Inspektionen von Bedeutung, um den Nachweis über die Durchführung und dabei festgestellte Ergebnisse zu führen. Aktionen können sich entweder auf den Kopf oder auf eine Position der Meldung beziehen.

### $\blacktriangleright$  Maßnahmendaten

Die Maßnahmendaten beschreiben Aktivitäten, die noch durchgeführt werden sollen und sich möglicherweise aus der Durchführung der Instandhaltungstätigkeit erst ergeben haben (z. B. Bericht erstellen). Maßnahmen können sich entweder auf den Kopf oder auf eine Position der Meldung beziehen.

In Abbildung 5.1 sehen Sie die Struktur einer Meldung mit den jeweiligen Informationen im Überblick.

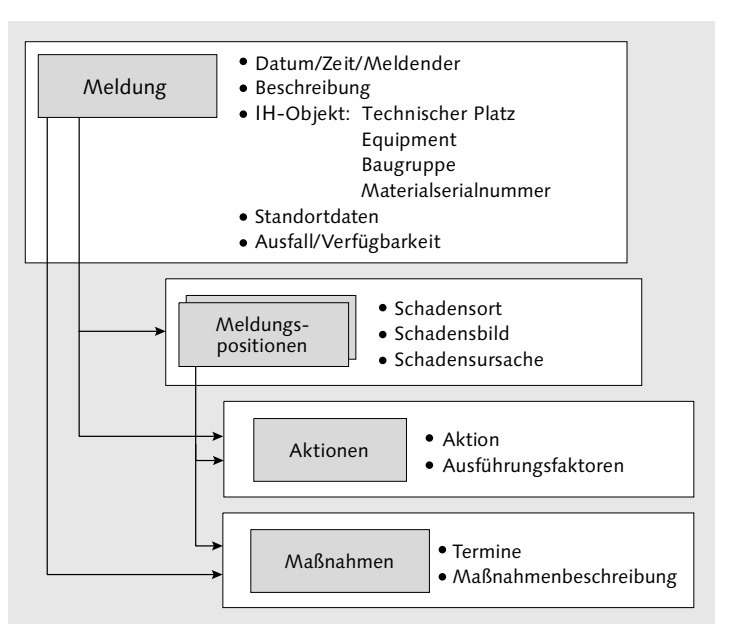

Abbildung 5.1 Struktur und Inhalt einer Meldung

### **Auftrag**

Der Auftrag hat eine andere Struktur als die Meldung:

- Kopfdaten

Kopfdaten sind Informationen, die der Identifizierung und Verwaltung des Auftrags dienen; sie gelten für den kompletten Auftrag.

### - Objektliste

Wenn der Auftrag mehrere Objekte betrifft (z. B. bei einem Inspektionsrundgang), können Sie die Objekte in die Objektliste eintragen. Die Objektliste beinhaltet alle Objekte, an denen der Auftrag ausgeführt wird (Technische Plätze, Equipments, Baugruppen, Meldungen).

### - Vorgänge

Mithilfe von Vorgängen beschreiben Sie die Arbeiten, die bei der Durchführung eines Auftrags ausgeführt werden sollen. Vorgänge werden entweder von eigenen Mitarbeitern oder von Fremdfirmen durchgeführt.

Struktur eines Auftrags

### $\blacktriangleright$  Materialliste

Die Materialliste beinhaltet Ersatzteile, die bei der Durchführung eines Auftrags benötigt und verbraucht werden. Dabei handelt es sich entweder um Lagermaterialien, für die eine Reservierung generiert wird, oder um Nichtlagermaterialien, für die eine Bestellanforderung erzeugt wird.

### - Fertigungshilfsmittel

Zur Durchführung eines Auftrags werden Fertigungshilfsmittel (z. B. Werkzeuge, Schutzkleidung, Handhubwagen) benötigt, die im Gegensatz zu einem Material nicht verbraucht werden.

### $\blacktriangleright$  Abrechnungsvorschrift

In der Abrechnungsvorschrift geben Sie an, welchem Kostenträger (z. B. Kostenstelle) die Kosten zu belasten sind. Die Abrechnungsvorschrift betrifft entweder den kompletten Auftrag, oder Sie ordnen den Vorgängen unterschiedliche Kontierungen zu.

### $\blacktriangleright$  Kostendaten

Kostendaten informieren Sie darüber, wie hoch die Schätz-, Planund Ist-Kosten in den Wertkategorien eines Auftrags sind, welche Kostenarten für den Auftrag relevant sind, welche Kennzahlen des Instandhaltungsinformationssystems mithilfe der Wertkategorien fortgeschrieben werden und wie diese Kennzahlen durch die Ist-Kosten des Auftrags fortgeschrieben werden. Die Kosteninformationen erhalten Sie sowohl für die einzelnen Vorgänge als auch als Summe für den kompletten Auftrag.

In Abbildung 5.2 sehen Sie die Struktur eines Auftrags mit den jeweiligen Informationen im Überblick.

#### $[+]$ **Entscheidung für Auftrag oder Meldung**

Treffen Sie möglichst frühzeitig eine Entscheidung darüber, ob Sie eine Meldung und/oder einen Auftrag einsetzen möchten. Wenn Sie sich wie die Mehrheit von ca. 80 % der SAP-Anwenderfirmen entscheiden, nutzen Sie sowohl die Meldung als auch den Auftrag. Der Rest nutzt ausschließlich den Auftrag. Vereinzelt – vor allem in der Anfangsphase – gibt es Firmen, die ausschließlich auf die Meldung setzen.

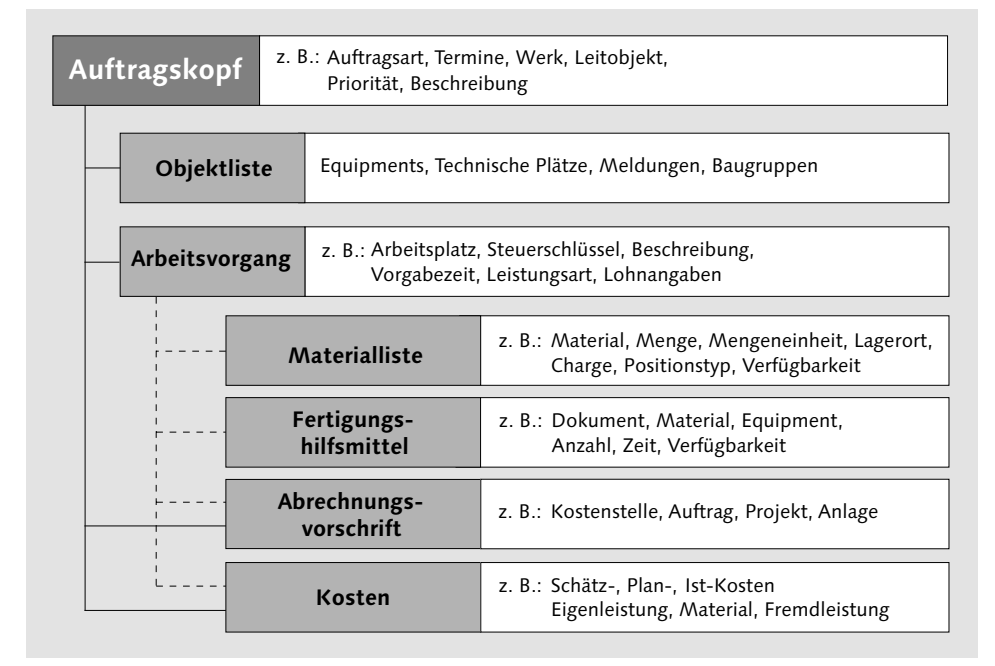

Abbildung 5.2 Struktur und Inhalt eines Auftrags

### **Frage 3: Welche Informationen sollen hinterlegt werden?**

Die dritte Frage gilt den folgenden betriebswirtschaftlichen Informationsarten, die im System hinterlegt werden:

- $\blacktriangleright$  Informationen, die Sie unbedingt hinterlegen müssen, damit Sie überhaupt eine Meldung oder einen Auftrag bearbeiten können (z. B. Bezugsobjekt)
- $\blacktriangleright$  Informationen, die Sie sinnvollerweise in EAM hinterlegen möchten (z. B. die Kostenstelle)

### **So viel wie nötig, aber so wenig wie möglich**

 $[+]$ 

Auch bei den hinterlegten Informationen muss der Grundsatz »So viel wie nötig, aber so wenig wie möglich« gelten. Ein Datenfriedhof, der nur um seiner selbst willen aufgebaut wird, der niemanden interessiert, den sich niemand ansieht, den niemand auswertet und der nur Aufwand bei der Datenerfassung und Datenpflege bedeutet, ist nicht sinnvoll. Erfassen Sie also nur Daten, die für Sie auch Informationen sind.

Darüber hinaus bietet das SAP-System Möglichkeiten, um Meldungen und Aufträge flexibel zu konfigurieren:

- $\blacktriangleright$   $\,$  Sie können das Layout der Bildschirmmasken in Abhängigkeit von der Meldungs- bzw. Auftragsart selbst definieren (Anzahl, Reihenfolge, Name und Inhalt der Registerkarten).
- $\blacktriangleright$  Die Möglichkeit der Feldauswahl erlaubt es Ihnen, wichtige von unwichtigen Informationen zu unterscheiden, oder Felder, die nicht benötigt werden, auszublenden.
- Business Function Damit Sie das flexible Bildschirmlayout von Aufträgen nutzen können, muss die Business Function LOG\_EAM\_SIMP aktiviert sein.

#### $[+]$ **Entwerfen Sie Ihre eigenen Layouts**

Machen Sie regen Gebrauch von der Möglichkeit, das Aussehen von Meldung und Auftrag selbst festzulegen, und entwerfen Sie eigene Layouts: Bringen Sie z. B. die wichtigsten Informationen auf die erste Registerkarte, und blenden Sie unwichtige Felder aus. Die Erläuterungen dazu, wie Sie dabei vorgehen können, finden Sie im Abschnitt 5.2.1, »Meldung«, und im Abschnitt 5.2.2, »Planung«.

### **Frage 4: Wie können Sie sicherstellen, dass das System von den Anwendern akzeptiert wird?**

Diese Frage trifft zwar grundsätzlich auch auf die Anlagenstrukturierung zu, jedoch sind die Themen Benutzerakzeptanz und Benutzerfreundlichkeit im Zusammenhang mit der Instandhaltungsabwicklung deutlich wichtiger, da in diesen Bereichen tagtäglich gearbeitet wird.

Es gibt keine Garantie dafür, dass das System von den Anwendern akzeptiert bzw. als benutzerfreundlich angesehen wird. Sie können jedoch die Akzeptanzwahrscheinlichkeit steigern, wenn Sie Kapitel 9, »Die Benutzerfreundlichkeit«, lesen und die dortigen Vorschläge in die Tat umsetzen.

### **Frage 5: Welche Rolle spielt eine Geschäftsprozessmodellierung?**

Ist- und Soll-Prozesse Die Geschäftsprozessmodellierung (GPM) spielt bei der Einführung von SAP-Systemen eine sehr wichtige Rolle – ganz egal, um welche Anwendung es sich handelt. Eine saubere Analyse und Dokumentation der bisherigen Instandhaltungsabläufe (Ist-Analyse) und ein detailliertes Soll-Konzept der Geschäftsprozesse, wie sie dann mit Unterstützung des SAP-Systems durchgeführt werden sollen, sind Grundvoraussetzungen für die Einführung und Basis für das Customizing von EAM.

Der Aufwand für eine vollständige und richtige Geschäftsprozessmodellierung zahlt sich auf jeden Fall aus. Weitergehende Informationen zu diesem Thema finden Sie im Buch »Instandhaltung mit SAP – Customizing«.

### **Frage 6: Wann sollen die anderen Fachbereiche eingebunden werden?**

Andere Fachbereiche im Unternehmen sollten möglichst frühzeitig eingebunden werden. Wenn Sie sich für eine Auftragsabwicklung entscheiden, entstehen zahlreiche Fragen, die die Geschäftsprozesse beeinflussen und die einer Abstimmung bedürfen. Dies gilt insbesondere, wenn Sie Lager, Einkauf und Controlling anbinden möchten. Die folgenden Fragen müssen Sie z. B. in diesem Zusammenhang beantworten:

- ► Welche Informationen müssen die automatisch generierten Bestellanforderungen tragen?
- Wer erzeugt die Bestellung?
- ► Wo wird die Leistungsabnahme erfasst?
- Wie erfolgt die Benachrichtigung bei Wareneingängen?
- ► Wird das Material aus dem Lager zugestellt oder geholt?
- Wer führt wann Nachkalkulationen durch?
- ► Werden die Aufträge automatisch abgerechnet?
- $\blacktriangleright$  Wie sieht das Kalkulationsschema für Instandhaltungsaufträge aus?

Erfahrungsgemäß dauern solche Abstimmungsprozesse mit den betroffenen Fachabteilungen länger, als Sie zunächst glauben.

### **Verdoppeln Sie die geplante Zeit**

### $[+]$

Faustregel: Verdoppeln Sie die geplante Zeit für die Abstimmung mit den betroffenen Fachbereichen – und Sie liegen in etwa richtig. Gehen Sie den Abstimmungsprozess so früh wie möglich an. Legen Sie dabei genau fest, wer sich wann um welchen Aspekt zu kümmern und welche Festlegungen zu treffen hat, und kontrollieren Sie schließlich im Sinne der Nachhaltigkeit die »Hausaufgaben«.

Doch schauen wir uns nun die Geschäftsprozesse im Detail an. Ich beginne mit dem Prozess einer geplanten Instandsetzungsmaßnahme, weil dies der umfangreichste Geschäftsprozess ist. Darauf aufbauend, lassen sich dann andere Geschäftsprozesse (z. B. eine störungsbedingte Instandhaltung oder eine Nacherfassung) durch Abstrahieren leichter beschreiben.

### **5.2 Der Geschäftsprozess »Geplante Instandsetzung«**

Planbar, aber nicht vorhersehbar

Der Geschäftsprozess einer geplanten Instandsetzungsmaßnahme zeichnet sich dadurch aus, dass die benötigten Ressourcen (Arbeitsplätze, Materialien, Fremdfirmen usw.) planbar, aber erst bekannt sind, wenn der Bedarfsfall eintritt. Dieser Geschäftsprozess tritt z. B. in den folgenden Fällen ein:

- An einer Pumpe muss das Gehäuse neu abgedichtet werden.
- An einem Gabelstapler ist die Hubkette zu erneuern.
- $\blacktriangleright$  In einem Gebäude muss eine Tür ausgetauscht werden.
- An der Prozessanlage ist ein Überdruckventil zu wechseln.
- $\blacktriangleright$  Ein Messmittel muss neu geschliffen werden.

Der Prozess einer geplanten Instandsetzung unterscheidet sich somit von einer Sofortinstandsetzung (siehe Abschnitt 5.3, »Der Geschäftsprozess »Sofortinstandsetzung««) durch die Planbarkeit – bei Störungen kann in der Sofortinstandhaltung nur reagiert, aber nicht geplant werden – und von einer vorbeugenden Instandhaltung (siehe Abschnitt 5.8, »Der Geschäftsprozess »Vorbeugende Instandhaltung««) durch die terminliche Vorbestimmtheit – Wartungs- und Inspektionsmaßnahmen haben regelmäßige Zyklen und demzufolge wiederkehrende Termine.

Der Prozess einer geplanten Instandsetzung könnte in den folgenden fünf Schritten ablaufen (siehe Abbildung 5.3):

### 1. Meldung

Sie erfassen zunächst die Meldung eines bestimmten Schadens oder eine sonstige Anforderung (wie zum Beispiel die Anforderung einer Umbaumaßnahme) <sup>0</sup>.

### 2. Planung

Aus der Meldung heraus wird der Auftrag eröffnet und geplant <sup>2</sup>. Typische Planungsmaßnahmen sind die Bildung von Arbeitsvorgängen, das Reservieren von Ersatzteilen, die Beauftragung von

zing, den Arbeitsplatz und das technische Objekt (Technischer Platz, Equipment) betreffen.

Im Customizing müssen Sie die folgenden Aktivitäten durchführen: Customizing

- $\blacktriangleright$  Legen Sie über die Customizing-Funktion SCHICHTBERICHTSTYPEN festlegen einen Schichtberichtstyp an (z. B. SR). Hier legen Sie u. a. fest, ob die aufeinanderfolgenden Schichtberichte lückenlos sein sollen, ob Sie eine Signatur verwenden möchten oder ob Sie die Schichtberichte per E-Mail versenden möchten. Außerdem ordnen Sie dem Schichtberichtstyp das Layout zu.
- Das Layout wird durch ein Formular definiert. Im Standard liefert SAP für den Schichtbericht das Formular COCF\_SR\_PDF\_LAYOUT aus. Sollten Sie ein eigenes Formular benötigen, können Sie es mithilfe der Transaktion SFP definieren.
- $\blacktriangleright$  Sollten Sie eine elektronische Signatur benötigen, können Sie diese über die Customizing-Funktionen BERECHTIGUNGSGRUPPEN für Signatur im Schichtbericht definieren, Einzelsignaturen definieren und Signaturstrategien definieren einstellen.

Darüber hinaus müssen Sie in jedem Arbeitsplatz und in jedem technischen Objekt (Technischer Platz, Equipment) den Schichtberichtstyp eintragen.

Technische Objekte und Arbeitsplatz

Damit Sie die Schichtnotizen und die Schichtberichte nutzen kön- Business Functions nen, müssen die Business Functions LOG\_PP\_SRN\_CONF und LOG\_ PP\_SRN\_02 aktiviert sein.

### **Schichtberichte sind kompakt und übersichtlich**

 $[+]$ 

Schichtberichte bieten Ihnen eine kompakte und übersichtliche Aufstellung über die Geschehnisse während einer Schicht. Das Layout können Sie flexibel nach Ihren Bedürfnissen gestalten.

### **5.5 Der Geschäftsprozess »Fremdvergabe«**

Fremdvergabe bedeutet, dass zur Abarbeitung der anstehenden Instandhaltungstätigkeiten Fremdfirmen eingesetzt werden bzw. Aufträge fremdvergeben werden.

### **5.5.1 Grundlagen der Fremdvergabe**

Der Fremdvergabe kommt in der Instandhaltung eine sehr große Bedeutung zu, deutlich größer als z. B. in der Produktion. Eine nicht repräsentative Kurzumfrage bei SAP-Anwenderfirmen, die in der deutschsprachigen SAP-Anwendergruppe organisiert sind, ergab, dass durchschnittlich etwa die Hälfte der Instandhaltungskosten aus Fremdvergaben resultiert. So betreiben einige Unternehmen keine eigenen Instandhaltungswerkstätten, sondern nur noch Koordinationsstellen (z. B. Arbeitsvorbereitung, Planer), die für Planung, Überwachung und Abnahme der Fremdleistungen zuständig sind.

### **Gründe für die Fremdvergabe**

Warum gab es eine Fremdvergabe in der Instandhaltung schon immer und warum nimmt dieser Trend im Zuge der (inter-)nationalen Arbeitsteilung und Globalisierung noch weiter zu? Hierfür lassen sich mehrere Gründe nennen (siehe Abbildung 5.77).

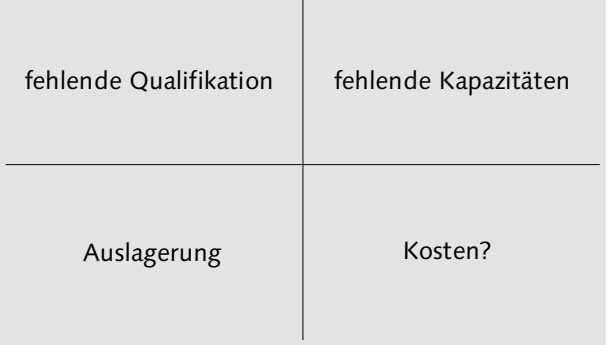

Abbildung 5.77 Gründe für die Fremdvergabe von Instandhaltungsaufträgen

### $\blacktriangleright$  Fehlende Qualifikation

Nicht für jede Art von Arbeit, die in der Instandhaltung anfällt, kann man eigene Techniker einstellen; vielmehr werden oft gezielt Arbeiten an Fremdfirmen vergeben, die sich auf ein bestimmtes Gebiet spezialisiert haben (z. B. Aufzugsservice, Klimatechnik, elektronische Steuerungen, Roboterwartung usw.).

### $\blacktriangleright$  Fehlende Kapazitäten

Fremdfirmen können die internen Instandhaltungsabteilungen zur Abdeckung von Kapazitätsspitzen unterstützen (z. B. bei Revisionen, Stillständen, Jahresendarbeiten usw.).

### - Gegebenenfalls geringere Kosten durch Fremdfirmen

Bei der Frage, ob Fremdfirmen wirklich kostengünstiger sind als eigene Werkstätten, wird häufig nur einseitig argumentiert, indem ein Verrechnungssatz X der eigenen Handwerker mit einem niedrigeren Verrechnungssatz Y der Fremdfirma verglichen wird.

Nun dürfen für einen Kostenvergleich aber nicht nur die Primärkosten (Rechnungsbetrag) der Fremdvergabe herangezogen werden, sondern es müssen auch die Sekundärkosten berücksichtigt werden, die als interner Verwaltungs- und Steuerungsaufwand mit der Fremdvergabe von Aufträgen verbunden sind (z.B. Auftragsplanung, Bestellung, Leistungsabnahme, Rechnungsprüfung usw.). Außerdem ist zu berücksichtigen, dass es sich bei einer internen Auftragsvergabe »nur« um Kosten handelt, während es sich bei einer externen Auftragsvergabe um Aufwände und Auszahlungen handelt.

### - Auslagerung

Im Zuge von Umstrukturierungen werden Abteilungen oftmals ausgelagert und eigenständige Firmen gegründet. Eine häufig von solchen Auslagerungen betroffene Abteilung ist die Instandhaltung, die in solchen Fällen als »Maintenance GmbH« ausgegründet wird. Obwohl die Kollegen nach wie vor auf dem Gang gegenüber sitzen, gehören sie jetzt zu einer anderen Firma. Da für diese im SAP-System ein eigener Buchungskreis eingerichtet werden muss, handelt es sich hier rein rechtlich um eine Fremdvergabe.

### **Auslösen der Fremdvergabe**

Eine Fremdbeauftragung lösen Sie über den Steuerschlüssel aus. Je nachdem, wie die Beauftragung und Abwicklung erfolgen sollen, setzen Sie also unterschiedliche Steuerschlüssel ein (siehe Abbildung 5.78).

Die Ausprägung des Steuerschlüssels steuert dabei die Art der Fremdvergabe.

Wenn Sie für die Fremdfirma einen Arbeitsplatz eingerichtet haben – Arbeitsplatz für und die Fremdvergabe über einen internen Auftrag wie eigene Arbeitsplätze abwickeln möchten (siehe Abschnitt 5.5.3, »Fremdleistungen mit Fremdarbeitsplätzen«), lösen Sie diese Art von Fremdvergabe über einen Steuerschlüssel (PM01 o. Ä.) aus, bei dem der Schalter FREMDBEARBEITUNG auf EIGENBEARBEITETER VORGANG gesetzt und der Schalter Dienstleistung nicht markiert ist.

Fremdfirma

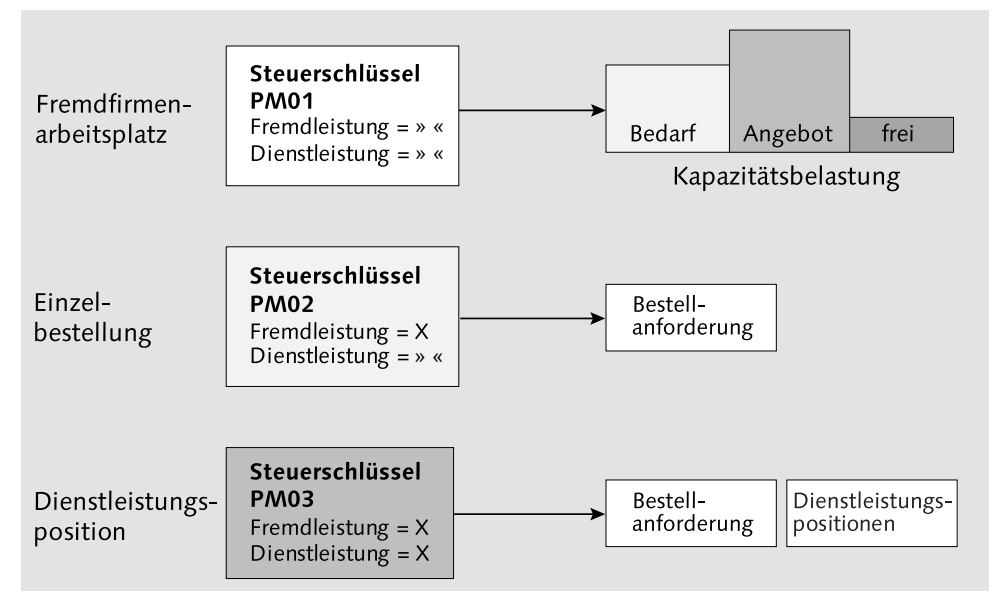

Abbildung 5.78 Steuerschlüssel für die Fremdvergabe

- Einzelbestellung Wenn Sie die Fremdvergabe über eine Bestellanforderung und eine einzelne Normalbestellung abwickeln möchten (siehe Abschnitt 5.5.2, »Fremdleistungen als Einzelbestellung«), lösen Sie diese Art von Fremdvergabe über einen Steuerschlüssel (PM02 o. Ä.) aus, bei dem der Schalter Fremdbearbeitung auf Fremdbearbeiteter Vorgang gesetzt und der Schalter Dienstleistung nicht markiert ist.
	- Leistungsverzeichnisse Wenn Sie die Fremdvergabe unter Zuhilfenahme von Dienstleistungspositionen bzw. Leistungsverzeichnissen und späterer Aufmaßerfassung abwickeln möchten (siehe Abschnitt 5.5.4, »Fremdleistungen mit Leistungsverzeichnissen«), lösen Sie diese Art von Fremdvergabe über einen Steuerschlüssel (PM03 o. Ä.) aus, bei dem der Schalter Fremdbearbeitung auf Fremdbearbeiteter Vorgang gesetzt und der Schalter Dienstleistung markiert ist.

### **5.5.2 Fremdleistungen als Einzelbestellung**

Wenn Sie Fremdleistungen als Einzelbestellung beauftragen möchten, ergibt sich etwa der folgende Ablauf (siehe Abbildung 5.79):

1. Wenn Sie in einem Auftrag Fremdleistungen planen, wird im Hintergrund automatisch eine Bestellanforderung ausgelöst.

- 2. Die Bestellanforderung wird von der Einkaufsabteilung (oder auch vom Disponenten in der Instandhaltung) in eine Bestellung umgesetzt.
- 3. Nachdem die Fremdfirma die Leistungen erbracht hat, führen Sie deren Erfassung durch. Allerdings melden Sie Fremdleistungen nicht wie normale Zeitrückmeldungen zurück, sondern Sie erfassen eine Leistungsbestätigung als Wareneingang zur Bestellung. Falls der Wareneingang bewertet erfolgt (Schalter auf der Position in der Bestellung), werden zu diesem Zeitpunkt die Ist-Kosten in den Auftrag gebucht.
- 4. Den Abschluss dieses Prozesses bildet der Rechnungseingang. Falls der Rechnungsbetrag vom Bestellbetrag abweicht, findet automatisch eine Korrektur statt, und der Auftrag weist die Nettokosten der Rechnung aus.

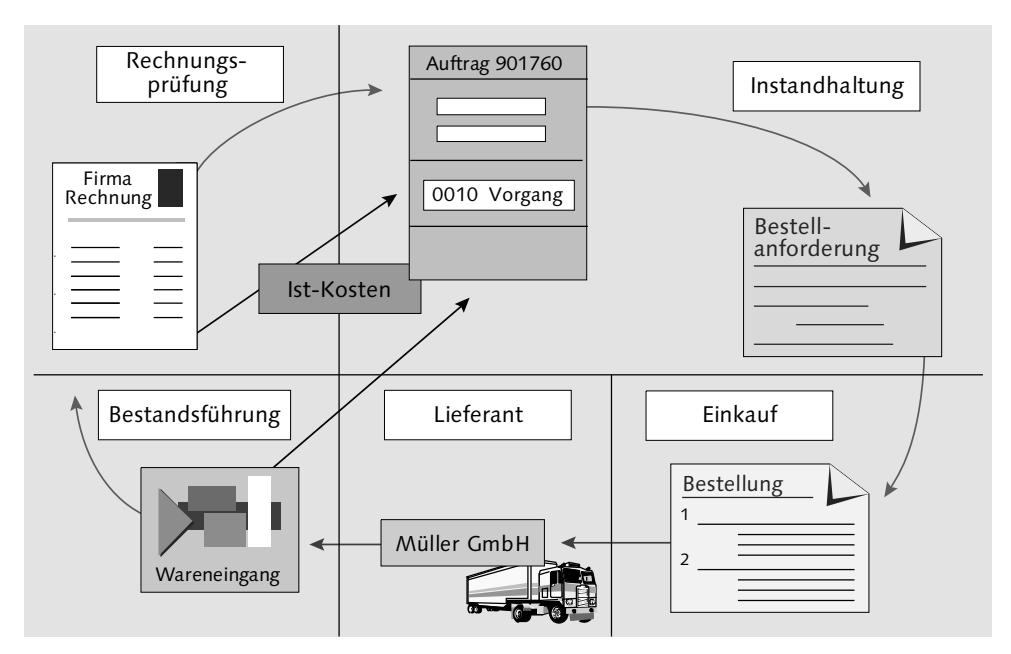

Abbildung 5.79 Ablauf der Fremdvergabe

Einrichten des Auftrags Sie planen die Fremdleistung auf der Ebene eines Auftragsvorgangs. Über Meldungen oder Auftragskopfdaten kann eine Fremdfirma nicht beauftragt werden.

#### **Eigene Auftragsart für Fremdbearbeitungen** I+l

Häufig wird für die Fremdabwicklung eine eigene Auftragsart eingerichtet. Dies hat mehrere Vorteile: Zum einen können Vorschlagswerte spezifisch gesetzt werden – zum Beispiel kann festgelegt werden, dass bei der Auftragsart PM02 (Fremdbearbeitung) immer der Steuerschlüssel PM02 (Fremdbearbeitung) verwendet werden soll. Zum anderen können Sie in Listen und Auswertungen gezielter danach suchen und verdichten.

Für die weitere Abwicklung der Fremdvergabe werden in Bestellanforderung und Bestellung steuernde und organisatorische Angaben benötigt (siehe Abbildung 5.80), wie z. B.:

- Warengruppe
- $\blacktriangleright$  Kostenart
- $\blacktriangleright$  Einkäufergruppe
- $\blacktriangleright$  Einkaufsorganisation
- $\blacktriangleright$  Warenempfänger
- $\blacktriangleright$  Abladestelle

| 陱                                                                                                    |                   |                | Instandhaltungsauftrag 819602 ändern: Vorgang Fremdbearbeitung |  |  |  |  |  |  |
|----------------------------------------------------------------------------------------------------|-------------------|----------------|----------------------------------------------------------------|--|--|--|--|--|--|
| $\vert \vert$<br>影 圍<br>$\mathbb{P}$<br>$\blacktriangleright$<br>Komponenten<br>∢<br>Kopfdaten<br>Vorgänge               |                   |                |                                                                |  |  |  |  |  |  |
| $0010$ /<br>PM02<br>819602<br>SteuSchl.<br>Auftrag<br>Vorgang<br>Ø<br>Pumpengehäuse neu montieren<br>Vorlagenschl./Ktext |                   |                |                                                                |  |  |  |  |  |  |
| Allaemein<br>Ist-Daten<br>Kontierung/Kosten<br>Eigen<br>Fremd<br>Termine<br>Erweitera.                                   |                   |                |                                                                |  |  |  |  |  |  |
|                                                                                                    |                   |                |                                                                |  |  |  |  |  |  |
| Vorgangsmenge                                                                                                    | LE<br>1           | Sortierbegriff |                                                                |  |  |  |  |  |  |
| Preis                                                                                                    | EUR<br>850,00     | pro            |                                                                |  |  |  |  |  |  |
| Warengruppe                                                                                                    | 007               | Kostenart      | 417000                                                         |  |  |  |  |  |  |
| Eink.Gruppe                                                                                                    | 1000<br>008<br>I. | Kreditor       | 1000                                                           |  |  |  |  |  |  |
| Vertrag                                                                                                    | 7                 | Infosatz       |                                                                |  |  |  |  |  |  |
| Empfänger                                                                                                    | Hr. Schuster      | Abladestelle   | Pumpenwerkstatt                                                |  |  |  |  |  |  |
| Anforderer                                                                                                    | Liebstückel       | Bedarfsnummer  | BD-1047                                                        |  |  |  |  |  |  |
| Planlieferzeit                                                                                                    | lLohnbearb.       |                |                                                                |  |  |  |  |  |  |

Abbildung 5.80 Fremdvorgang

Vorschlagswerte vereinfachen die Fremdbeauftragung

Da die vom Einkauf benötigten Angaben weitestgehend konstant bleiben, sollten Sie die Möglichkeit, Vorschlagswerte zu hinterlegen, nutzen, damit diese nicht in jedem Auftrag immer wieder neu einzutragen sind.

Die Vorschlagswerte können Sie mithilfe der Customizing-Funktion Vorschlagswertprofile für Fremdbeschaffung anlegen hinterle-

gen, um sie dann mithilfe der Customizing-Funktion Vorschlagswerte für Arbeitsplandaten und Profilzuordnungen der Auftragsart pro Werk im Feld ProFIL FREMD zuzuordnen. Dasselbe gilt für Fremdmaterial: Hier erfolgt die Zuordnung über das Feld PROFIL **MATERIAL** 

Sie können die Vorschlagswerte aber auch benutzerbezogen hinterlegen, und zwar indem Sie innerhalb eines Auftrags Zusärze · EINstellungen - Vorschlagswerte aufrufen und die Daten auf der Registerkarte FREMDBEARBEITUNG hinterlegen (siehe Abbildung 5.81). Dasselbe gilt für Fremdmaterial: Hier füllen Sie die Registerkarte FREMDBESCHAFFUNG.

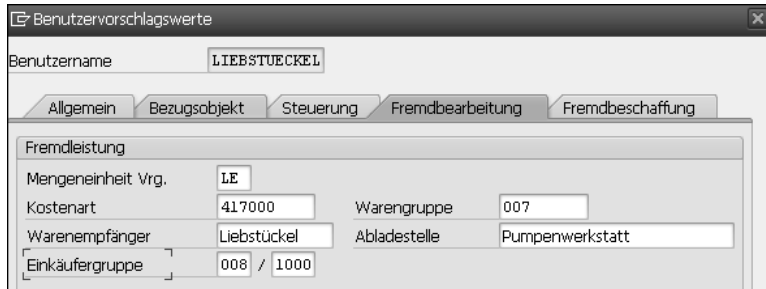

Abbildung 5.81 Vorschlagswerte für die Fremdbeauftragung

Sollten sowohl Vorschlagswerte im Customizing hinterlegt sein als auch als benutzerbezogene Vorschlagswerte, werden die benutzerbezogenen Vorschlagswerte vorrangig behandelt.

Auf der Basis des Fremdvorgangs wird im Hintergrund automatisch eine Bestellanforderung generiert. Die Nummer der Bestellanforderung können Sie auf der Registerkarte Ist-DATEN einsehen. Von dort aus können Sie auch direkt in die Bestellanforderung springen. Die Informationen aus dem Auftrag sind identisch in die Bestellanforderung übertragen worden (siehe Abbildung 5.82).

Bestellanforderung und Bestellung

Je nach organisatorischer Zuständigkeit wird die Bestellanforderung entweder vom Einkauf oder von der technischen Abteilung selbst in eine Bestellung überführt. Bei Angabe einer Vertragsnummer können Sie auf gleichem Wege auch einen Abruf aus einem Rahmenvertrag tätigen.

Die Bestellanforderung ist automatisch auf den Auftrag kontiert, und diese Kontierung kann auch nicht geändert werden.

[⊕]

| Bestellanforderung 10015153 anzeigen<br>170                                                                                                    |
|----------------------------------------------------------------------------------------------------|
| Belegübersicht ein     <sup>6</sup> <sup>6</sup>     1   @ Pers. Einstellung   Als Vorlage sichern                                                                                                    |
| Bestellanf. Normal<br>$\mathbf{V}$ 10015153                                                                                                    |
| Ta Kopf                                                                                                    |
| ఆ<br>흘<br>86.GB<br>图 Vorschlagswerte   日 6<br>1941 O<br>10<br>冐<br>嘎<br>조니<br>⊿⊞<br>Π<br>陀<br>m<br>ነፉ<br>看                                                                                                    |
| Werk<br>BedarfsNr<br>$\int_{-\infty}^{\infty}$<br>St Pos. K<br>T Lieferdatum<br>Warengrp<br>L EKG Anforderer<br>P<br>Material<br>Kurztext<br>Menge ME                                                                                                    |
| Pumpengehäuse neu mo<br>$1 \tE$<br>T 20.04.2013<br>Dienstleistu   Werk Hamb<br>$10$ F<br>008 Liebstückel BD-1047                                                                                                    |
| $\leftarrow$<br>$\blacktriangleleft$<br>$\frac{2\pi\lambda}{2\pi\lambda}$                                                                                                    |
|                                                                                                    |
| Position<br>[ 10 ] Pumpengehäuse neu montieren<br>$\blacktriangle$<br>▼<br>$\overline{\mathbf{v}}$                                                                                                    |
| $\begin{array}{c c c c c} \hline \multicolumn{1}{ c }{\textbf{}} & \multicolumn{1}{ c }{\textbf{}} \\ \hline \multicolumn{1}{ c }{\textbf{}} & \multicolumn{1}{ c }{\textbf{}} & \multicolumn{1}{ c }{\textbf{}} \\ \hline \multicolumn{1}{ c }{\textbf{}} & \multicolumn{1}{ c }{\textbf{}} & \multicolumn{1}{ c }{\textbf{}} \\ \hline \multicolumn{1}{ c }{\textbf{}} & \multicolumn{1}{ c }{\textbf{}} & \multicolumn{1}{ c }{\textbf{}} \\ \hline \multic$<br>Materialdaten<br>Mengen und Termine<br>Bewertung<br>Ansprechpartner<br>Bezuasauelle<br>Status<br>An<br>Kontieruna<br>Texte |
| $\overline{\mathbf{m}}$ $\mathbf{\mathbf{\mathbb{I}}}$<br>Auftrag<br>Einfachkontierung<br><b>IDES AG</b><br>KontTyp<br>Verteiluna<br>$\overline{\phantom{a}}$<br>$\overline{\mathbf{v}}$<br>$\blacktriangledown$<br>BuKr.                                                                                                    |
| Abladestelle<br>Pumpenwerkstatt<br>Empfänger<br>Hr. Schuster                                                                                                    |
| Sachkonto<br>417000                                                                                                    |
| 9900<br>GeschBereich                                                                                                    |
| 1000<br>KostRechKreis                                                                                                    |
| Kostenstelle                                                                                                    |
| 819602<br>Auftrag<br>0010                                                                                                    |
| Profitcenter<br>1400                                                                                                    |
| Netzplan<br>$\overline{0}$                                                                                                    |
| Mittelvormerkna<br>Mehr                                                                                                    |

Abbildung 5.82 Bestellanforderung

Wareneingang und Rechnungseingang Fremdleistungen melden Sie nicht wie Eigenleistungen zurück, sondern Sie erfassen einen Wareneingang (Transaktion MIGO, Funktion Wareneingang zur Bestellung). Haben Sie als Einheit eine allgemeine Leistungseinheit bestellt (LE), kann die Leistung nur bestätigt oder nicht bestätigt werden. Haben Sie die Bestellung auf Stundenbasis ausgelöst, können Sie die effektiven Stunden abnehmen; dies können mehr oder weniger Stunden als bestellt sein (siehe Abbildung 5.83).

| $\mathbb{R}$ .<br>Wareneingang Bestellung 4500017368 - Karl Liebstückel     |                          |                      |                                |                 |  |  |  |  |  |  |
|-----------------------------------------------------------------------------|--------------------------|----------------------|--------------------------------|-----------------|--|--|--|--|--|--|
| $[Obersicht$ ein $]$ $\Box$<br>$\boxed{1}$ Hilfe<br>Merken Prüfen<br>Buchen |                          |                      |                                |                 |  |  |  |  |  |  |
| Bestelluna<br>Wareneingang<br>$\overline{\phantom{a}}$                      | $\overline{\phantom{a}}$ | 161<br>Werk<br>1000  | <b>Fiil</b><br>WE Wareneingang | 101             |  |  |  |  |  |  |
| ⊫<br>용<br>Lieferant<br>Allaemein                                            |                          |                      |                                |                 |  |  |  |  |  |  |
| Beleadatum<br>22.04.2013                                                    | Lieferschein             | Lieferant            | C.E.B. BERLIN                  |                 |  |  |  |  |  |  |
| 22.04.2013                                                                  |                          |                      |                                |                 |  |  |  |  |  |  |
| <b>Buchungsdatum</b>                                                        | Frachtbrief              | Kopftext             |                                |                 |  |  |  |  |  |  |
| ≞<br>Einzelschein<br>WaBeglSchein<br>▼                                      |                          |                      |                                |                 |  |  |  |  |  |  |
| Materialkurztext<br>Zeile<br>OK                                             | Men E Auftrag            | Vo Abladestelle      | Empfänger                      | Ge Profitcenter |  |  |  |  |  |  |
| Pumpengehäuse neu montieren                                                 | E<br>819602              | 0010 Pumpenwerkstatt | Hr. Schuster                   | 9900 1400       |  |  |  |  |  |  |

Abbildung 5.83 Wareneingang

Damit der Wareneingang erfasst werden kann, muss der Auftrag freigegeben, darf aber noch nicht kaufmännisch abgeschlossen sein.

Wenn in der Bestellung das Kennzeichen WARENEINGANG BEWERTET gesetzt wurde, wird zu diesem Zeitpunkt der Auftrag mit dem Bestellwert belastet; die Gegenbuchung erfolgt auf einem Verrechnungskonto.

Mit dem Rechnungseingang (siehe Abbildung 5.84, Transaktion MIRO) wird der Wert auf dem Verrechnungskonto automatisch aufgelöst. Eventuelle Abweichungen zwischen Bestellwert und Rechnungswert werden dem Auftrag nachbelastet oder gutgeschrieben.

### **Beispielprozesse im Web**

Auf der E-Learning-Plattform unter *http://saptraining.fh-wuerzburg.de/* erreichen Sie über den Menüpfad SAP ERP · InstandHALTUNG PROZESSE · Instandhaltung Prozesse @-learning SAP starten - 5. Fremdleistung - 5.1 Abwicklung von Fremdleistungen als Einzelbestellung den Geschäftsprozess (Auftragsplanung, Bestellanforderung).

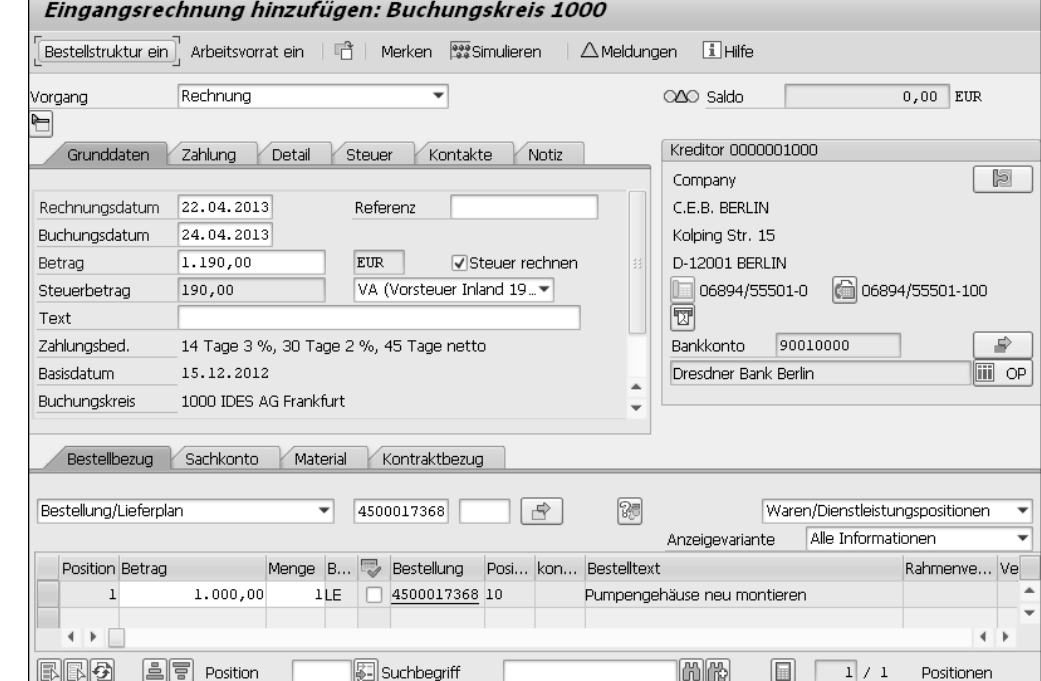

Abbildung 5.84 Rechnungseingang

### **5.5.3 Fremdleistungen mit Fremdarbeitsplätzen**

Ausgangssituation In vielen Unternehmen trifft man auf die Situation, dass es Servicefirmen gibt, mit denen man permanent – auch für kleinere Maßnahmen – zusammenarbeitet. Diese Fremdfirmen sind mit Personal präsent und haben vielleicht sogar ein eigenes Büro auf dem Gelände. Sie arbeiten »auf Zuruf« und arbeiten auf diese Art und Weise viele Maßnahmen im Laufe eines Tages, einer Woche oder eines Monats ab.

> Arbeiten Sie auch mit solchen Firmen zusammen? Würden Sie nun diese Firmen nach obigem Muster beauftragen, ergäbe sich für jede einzelne Maßnahme der Zyklus Auftrag → Bestellanforderung → Bestellung → Wareneingang → Rechnungseingang. Dies würde für Sie einen nicht mehr gerechtfertigten administrativen Aufwand bedeuten.

> Was können Sie also tun, um den administrativen Aufwand zu verringern? Im Folgenden werde ich Ihnen das Modell der Fremdleistungen mit Arbeitsplätzen vorstellen, das mittlerweile in vielen Unternehmen im Einsatz ist und vielleicht auch Ihnen dabei helfen wird, mit Fremdfirmen ohne großen Verwaltungsaufwand zusammenarbeiten zu können.

Voraussetzungen Um dieses Modell nutzen zu können, schaffen Sie im Vorfeld die notwendigen Voraussetzungen. Eine Übersicht dazu gibt Ihnen Abbildung 5.85.

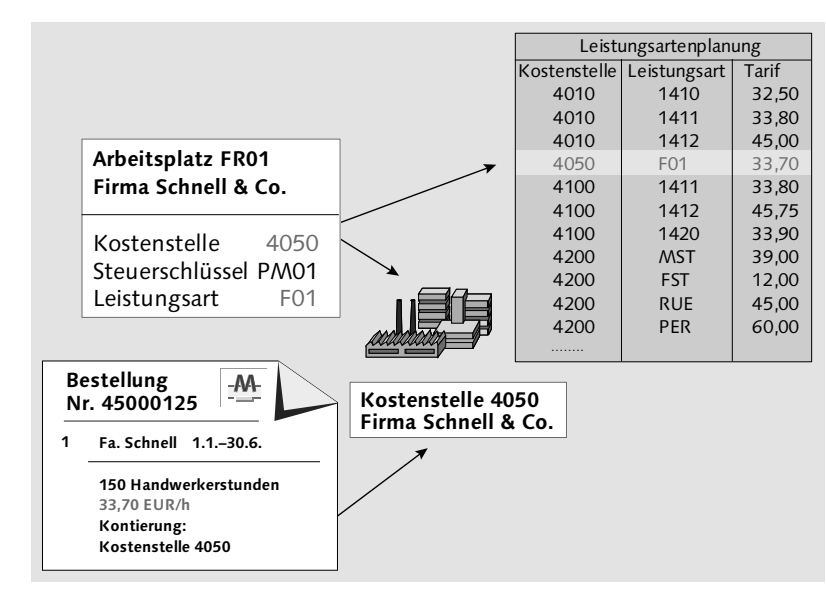

Abbildung 5.85 Voraussetzungen für einen Fremdarbeitsplatz

### - Kostenstelle

Sie benötigen eine Kostenstelle, über die die Verrechnung der Fremdleistungen erfolgt. Hinsichtlich der Kostenstelle stehen Ihnen drei Möglichkeiten zur Verfügung: Sie verwenden Ihre eigene Instandhaltungskostenstelle, Sie richten eine neue Kostenstelle ein (summarisch für alle Fremdfirmen), oder Sie richten mehrere neue Kostenstellen ein (für jede Fremdfirma eine eigene).

### - Normalbestellung

Sie richten eine Normalbestellung ein. Diese ist auf die genannte Kostenstelle kontiert, hat eine Laufzeit (Monat, Quartal, Jahr) und beinhaltet den Stundensatz der Fremdfirma. Auch können Sie Bestellungen mit mehreren Positionen einrichten – z. B. dann, wenn Sie mit der Fremdfirma unterschiedliche Verrechnungssätze vereinbart haben (z. B. Techniker, Hilfskraft, Auszubildender).

### $\blacktriangleright$  Leistungsplanung

Sie führen mithilfe der Transaktion KP26 eine Leistungsartenplanung durch, in der Sie für die Periode(n), die Kostenstelle(n) und die Leistungsart(en) Tarife hinterlegen.

### - Arbeitsplatz

Sie richten für jede Fremdfirma einen Arbeitsplatz ein. Auf der Registerkarte Kalkulation ordnen Sie diesem Arbeitsplatz eine Kostenstelle, die Leistungsart Eigenbearbeitung und den Formelschlüssel für die Eigenbearbeitung (z. B. SAP008) zu.

### **Fremdarbeitsplätze wie eigene Arbeitsplätze**

 $[+]$ 

Dieser Arbeitsplatz unterscheidet sich in seinen Einstellungen nicht von einem eigenen Arbeitsplatz. Wenn Sie also z. B. auf der Registerkarte Vorschlagswerte einen Steuerschlüssel eintragen, handelt es sich dabei um einen Steuerschlüssel für die Eigenbearbeitung (z. B. PM01).

Die Abwicklung von Instandhaltungsmaßnahmen, die Sie mit die- Abwicklung sem Arbeitsplatz durchführen, unterscheidet sich kaum von der Abwicklung, wie ich sie Ihnen im Abschnitt 5.2, »Der Geschäftsprozess »Geplante Instandsetzung««, und im Abschnitt 5.3, »Der Geschäftsprozess »Sofortinstandsetzung««, für die Abwicklung mit internen Arbeitsplätzen beschrieben habe:

 $\blacktriangleright$  Sie richten Ihre Aufträge mit dem Fremdarbeitsplatz als ausführendem Arbeitsplatz ein. Ob Sie ihn auch als verantwortlichen Arbeitsplatz eintragen, ist unerheblich.

- ► Sie drucken die Auftragspapiere.
- ► Sie melden die Aufträge mit denselben Transaktionen zurück wie auch die internen Aufträge (Transaktionen IW41, IW42, IW44, IW48).
- $\blacktriangleright$  Sie rechnen diese Aufträge genauso ab wie die internen Aufträge. Dabei wird die im Arbeitsplatz eingetragene Kostenstelle entlastet und die Anlagenkostenstelle belastet.
- **Auftragspapiere für Fremdarbeitsplätze** I+l

Zur rein optischen Unterscheidung sollten die Auftragspapiere für Fremdfirmen anders aussehen als die internen. Nach der Auftragserledigung sollten Sie die Auftragspapiere abzeichnen und der Fremdfirma eine Kopie überlassen.

- Rechnungseingang Einige Besonderheiten ergeben sich bei der Rechnungsstellung (siehe Abbildung 5.86):
	- ► Sie erhalten nicht für jede Einzelleistung, sondern periodisch (z. B. monatlich) eine Rechnung.
	- $\blacktriangleright$  Die Rechnungssumme beinhaltet den Wert aller seit der letzten Rechnungsstellung ausgeführten Leistungen.

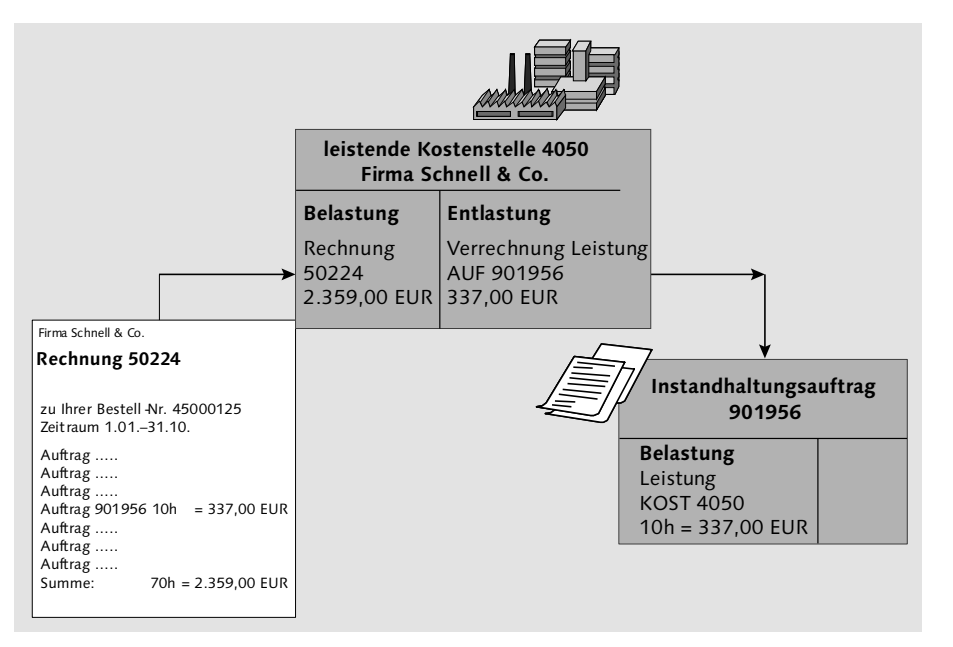

Abbildung 5.86 Rechnungseingang

**Kontrolle der Rechnungsstellung**

 $[+]$ 

Bei der Rechnungsstellung sollten Sie darauf achten, dass auf der Rechnung als Zusatzinformation die Liste der durchgeführten Aufträge mit angegeben wird. Eventuell bitten Sie die Fremdfirma auch darum, Kopien der Auftragspapiere anzuhängen. Andernfalls haben Sie keine Vergleichsmöglichkeit, auf welche Aufträge sich die Rechnungsstellung bezieht.

- Aufgrund der Kontierung der Bestellung wird der Rechnungsbetrag der Fremdfirmenkostenstelle (nicht den einzelnen Aufträgen) belastet.
- $\blacktriangleright$  Mittelfristig muss sich die Fremdfirmenkostenstelle ausgleichen, d. h., die Summe der Entlastungen über die Aufträge und die Summe der Belastungen über die Rechnungen müssen identisch sein. Sind sie es nicht, fungiert die Kostenstelle gleichzeitig als Controllinginstrument, das aufdeckt, dass die Fremdfirma andere Beträge in Rechnung gestellt hat, als Leistungen erbracht wurden.

Die Einsparungen hinsichtlich des Verwaltungsaufwands gegenüber der in Abschnitt 5.5.2 dargestellten Abwicklung mit den Einzelbestellungen liegen auf der Hand:

- Es gibt keine Bestellanforderungen.
- $\blacktriangleright$  Ihnen liegt nicht eine Vielzahl an Bestellungen, sondern nur eine einzige Bestellung vor.
- $\blacktriangleright$  Es gibt keinen Wareneingang, sondern nur eine Rückmeldung.
- Es gibt nur eine Rechnung pro Periode und nicht für jede Bestellung eine Rechnung.

### **Arbeitsplätze für Fremdfirmen sparen Verwaltungsaufwand**

Bei Fremdfirmen, mit denen Sie regelmäßig zusammenarbeiten, können Sie durch die Abwicklung mit Fremdarbeitsplätzen einen erheblichen Teil des Verwaltungsaufwands gegenüber Einzelbestellungen einsparen.

### **5.5.4 Fremdleistungen mit Leistungsverzeichnissen**

Der Geschäftsprozess Fremdleistungen mit Leistungsverzeichnissen Besonderheiten unterscheidet sich vom Geschäftsprozess Fremdleistungen mit Einzelbestellung dadurch, dass die von der Fremdfirma zu erbringenden Leistungen nicht pauschal über eine verbale Beschreibung im Kurzund Langtext der Bestellposition erfolgt, sondern dass die Leistungen

 $[+]$ 

dezidiert über ein Leistungsverzeichnis einzeln aufgeführt werden. Im Prozessablauf ergeben sich daraus die folgenden Unterschiede (siehe Abbildung 5.87):

- Die Planung im Auftrag führen Sie über ein Leistungsverzeichnis durch.
- In der Auftragsplanung können Sie Limits für geplante und ungeplante Leistungen hinterlegen.
- Sie erfassen keinen Wareneingang, sondern führen eine Leistungserfassung durch. Diese kann auch vom Lieferanten selbst übernommen werden.
- Sie können bei der Leistungserfassung im Gegensatz zum Wareneingang – ungeplante Positionen ergänzen.
- Die erfassten Leistungen müssen Sie durch eine Leistungsabnahme freigeben (Vier-Augen-Prinzip), damit eine Rechnungsstellung erfolgen kann.

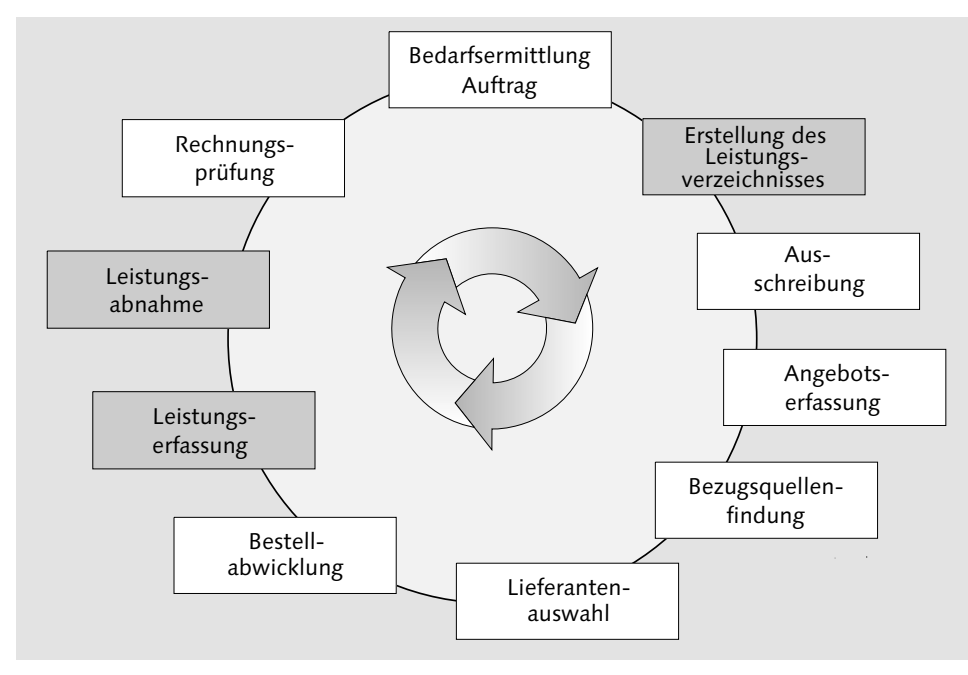

Abbildung 5.87 Ablauf mit Leistungsverzeichnissen

Planen der Leistungen Um innerhalb des Auftrags die fremdzuvergebenden Leistungen zu planen, stehen Ihnen die folgenden Möglichkeiten zur Verfügung:

- ► Sie planen die Leistungen manuell, d. h. ohne Rückgriff auf irgendwelche Vorschlagswerte.
- Sie planen die Leistungen unter Zuhilfenahme von Leistungsstammsätzen. Leistungsstammsätze pflegen Sie mithilfe der Transaktion AC03.
- Sie planen die Leistungen unter Zuhilfenahme von Leistungsverzeichnissen aus anderen Belegen (wie Rahmenvertrag, Bestellung, Auftrag usw.).
- Sie planen die Leistungen unter Zuhilfenahme sogenannter Musterleistungsverzeichnisse (siehe Abbildung 5.88). In einem Musterleistungsverzeichnis können Sie Leistungszeilen und eine Gliederung hinterlegen. Darüber hinaus können Sie eine Einkaufsorganisation, einen Lieferanten und einen Kontrakt als Vorschlagswerte angeben. Musterleistungsverzeichnisse pflegen Sie mithilfe der Transaktionen ML10–12.
- Preise und Konditionen der Leistungsstammsätze können Sie entweder pauschal (Transaktion ML45), zum Lieferanten ohne Werk (Transaktion ML39) oder zum Lieferanten mit Werk (Transaktion ML33) festlegen. Definierte Preise und Konditionen werden als Vorschlagswerte in das Auftragsleistungsverzeichnis übernommen und können dort abgeändert werden.

| Muster-Leistungsverzeichnis pflegen                                               |                                    |                                                                                    |                 |   |                          |                                 |              |           |     |                |            |   |           |   |
|-----------------------------------------------------------------------------------|------------------------------------|------------------------------------------------------------------------------------|-----------------|---|--------------------------|---------------------------------|--------------|-----------|-----|----------------|------------|---|-----------|---|
|                                                                                   | l ⊚ ම්<br>23 ↑ %   □Leistungssel.  |                                                                                    |                 |   |                          |                                 |              |           |     |                |            |   |           |   |
| Leistunasaliederuna                                                               |                                    | <b>ROHRVERLEGUNGSARBEITEN</b><br>Kurztext                                          |                 |   | Gesamtwert               |                                 |              | 10.887.17 |     | <b>EUR</b>     |            |   |           |   |
| $-9,$<br><b>ROHRVERLEGUNGSARREITEN</b>                                            |                                    | $\blacktriangleright$<br>Leistun<br>Sonstige Arbeiten an Rohrleitungen<br>Kurztext |                 |   |                          |                                 |              |           |     |                |            |   |           |   |
| $\cap$ 01<br>Vorbereitende Arbeiten<br>٠<br>$\bigcirc$ 02<br>Hauptrohrverlegungen |                                    |                                                                                    | Zeile           |   | L., Leistungsnr Kurztext |                                 | Menge        |           |     | ME Bruttopreis | Wä         |   | K., Übell |   |
| $\Box$ 03<br>٠                                                                    | Sonstige Arbeiten an Rohrleitungen |                                                                                    | $\overline{10}$ |   | 100057                   | Kugelmuffe                      |              |           | ST. | 18,00          | <b>EUR</b> |   |           |   |
| $\Box$ 04                                                                         | Druckproben                        |                                                                                    | 20              |   | 100058                   | Stumpfschweißverbindung         | 1            |           |     | ST 29,00       | <b>EUR</b> |   |           |   |
| $\Box$ 05                                                                         | Anschlußleitungen                  |                                                                                    | $\frac{30}{2}$  |   | 100059                   | Seamentnahtverbindung           | $\mathbf{1}$ |           |     | ST 32,00       | <b>EUR</b> |   |           |   |
| $\Box$ 06                                                                         | Stundenverrechnungssätze           |                                                                                    | 40              |   | 100060                   | Zementmörtelinnenisolierung     | 1,00         |           | M2  | 41,00          | <b>EUR</b> |   |           |   |
| 07 ∙ 0                                                                            | Materialien und Geräte             |                                                                                    | 50              |   | 100061                   | Kaltverfahren                   | 1,00         |           | M2  | 45,00          | <b>EUR</b> |   |           |   |
|                                                                                   |                                    |                                                                                    | 60              |   | 100062                   | Warmverfahren                   | 1,00         |           |     | M2 55,00       | <b>EUR</b> |   |           |   |
|                                                                                   |                                    |                                                                                    | 70              |   | 100063                   | Steinschlagmatte                | 1,00         |           |     | M2 35,00       | <b>EUR</b> |   |           |   |
|                                                                                   |                                    |                                                                                    | 80              |   | 100064                   | Schrumpfschläuche               | $\bf{1}$     |           |     | ST 20,00       | <b>EUR</b> |   |           |   |
|                                                                                   |                                    |                                                                                    | 90              |   | 100065                   | Kennzeichnungsband              | 1,00         |           | м   | 2,00           | <b>EUR</b> |   |           |   |
|                                                                                   |                                    |                                                                                    | 100             |   | 100066                   | Verbindungskabel anschweißen    | 1            |           | ST  | 75,00          | <b>EUR</b> |   |           |   |
|                                                                                   |                                    |                                                                                    | 110             |   | 100067                   | Verbindunaskabel anschellen     | ı            |           |     | ST 22,00       | <b>EUR</b> |   |           |   |
|                                                                                   |                                    |                                                                                    | 120             |   | 100068                   | Entwässerungsrohr DN40 DN50     | $\bf{1}$     |           | ST. | 242,00         | <b>EUR</b> |   |           |   |
|                                                                                   |                                    |                                                                                    | 130             |   | 100069                   | Entwässerungssiphon DN40 DN50 1 |              |           |     | 188,00         | <b>EUR</b> |   |           |   |
|                                                                                   |                                    |                                                                                    | 140             |   | 100070                   | Ausblasevorrichtung DN25        |              |           |     | ST 212,00      | <b>EUR</b> |   |           |   |
|                                                                                   |                                    |                                                                                    | 150             |   | 100071                   | Riechrohr                       | 1            |           | ST  | 56,00          | <b>EUR</b> |   |           |   |
|                                                                                   |                                    |                                                                                    | 160             |   | 100072                   | Elekrische Meßstelle            | 1            |           | ST. | 90,00          | <b>EUR</b> |   |           |   |
|                                                                                   |                                    |                                                                                    | 170             |   | 100073                   | Anbohrschelle 2"                |              |           | ST  | 90.00          | <b>EUR</b> |   |           | ۸ |
|                                                                                   |                                    |                                                                                    | 180             |   | 100074                   | Anbohrschelle DN80:DN100        | 1            |           |     | ST 80,00       | <b>EUR</b> |   |           |   |
|                                                                                   |                                    |                                                                                    |                 | ∢ | $\,$                     |                                 |              |           |     |                |            | ◀ |           |   |
|                                                                                   |                                    | ß                                                                                  | 'b              |   | BB<br>圖                  |                                 |              |           |     | Zeile<br>10    |            |   |           |   |

Abbildung 5.88 Musterleistungsverzeichnis

Die allgemeinen Daten des Fremdvorgangs unterscheiden sich nicht von denen einer Fremdleistung als Einzelbestellung.

Daneben können Sie die folgenden speziellen Daten für die Dienstleistungsabwicklung erfassen, wenn Sie über den Button **von der ur**sprünglichen Anzeige in das Vollbild wechseln (siehe Abbildung 5.89):

- $\blacktriangleright$  Sie können Leistungszeilen erfassen, und zwar mit oder ohne Leistungsnummer, Preis, Kostenart, Menge usw.
- $\blacktriangleright$  Sie können Limits erfassen. Das Gesamtlimit stellt hierbei die Obergrenze für ungeplante Mehrleistungen dar. Der erwartete Wert muss also kleiner oder gleich dem Gesamtlimit sein und geht in die Plankalkulation und in das Bestellobligo ein.

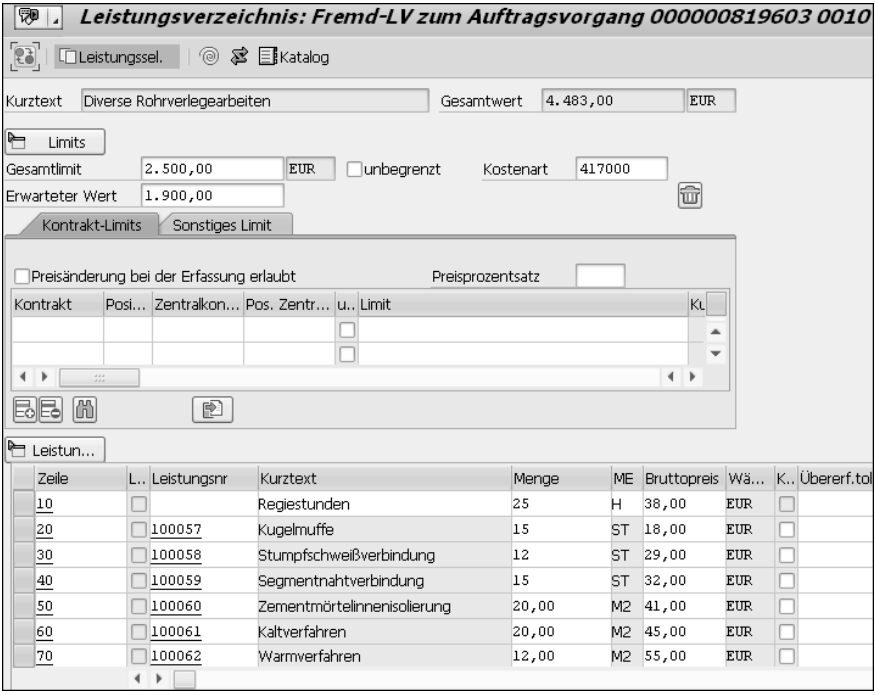

Abbildung 5.89 Auftragsleistungsverzeichnis

#### $[+]$ **Fundstelle für Leistungsverzeichnisse**

Es gibt professionelle Anbieter von Leistungsverzeichnissen, wie z. B. den Beuth Verlag (*http://www.beuth.de*) oder den Gemeinsamen Ausschuss Elektronik im Bauwesen (*http://www.gaeb.de*), bei denen Sie vorgefertigte Standard- und Musterleistungsverzeichnisse in digitaler Form erwerben können, die Sie dann mithilfe von SAP-Tools in Ihr System einspielen.

Die Werte der Einzelleistungen werden als Summe für das komplette Leistungsverzeichnis ausgewiesen.

Bestellanforderung und Bestellung Auf der Basis des Fremdvorgangs wird im Hintergrund automatisch eine Bestellanforderung generiert. Die Nummer der Bestellanforderung können Sie auf der Registerkarte Ist-Daten einsehen. Von dort aus können Sie auch direkt in die Bestellanforderung springen. Das Leistungsverzeichnis des Auftrags wird identisch in die Bestellanforderung übertragen.

Je nach organisatorischer Zuständigkeit wird die Bestellanforderung entweder vom Einkauf oder von der technischen Abteilung selbst in eine Bestellung überführt; die Bestellung übernimmt dabei das Leistungsverzeichnis aus der Bestellanforderung. Anschließend wird die Bestellung an die entsprechende Servicefirma übermittelt.

Wenn Sie Fremdleistungen auf der Basis eines Leistungsverzeichnisses bestellt haben, erfassen Sie das Erbringen der Leistungen nicht durch einen Wareneingang, sondern durch eine Leistungserfassung unter Nutzung der sogenannten Leistungserfassungsblätter (siehe Abbildung 5.90). Hierzu nutzen Sie entweder die Transaktion ML81N oder die Internet Application Component MEW10.

Leistungserfassung und Leistungsabnahme

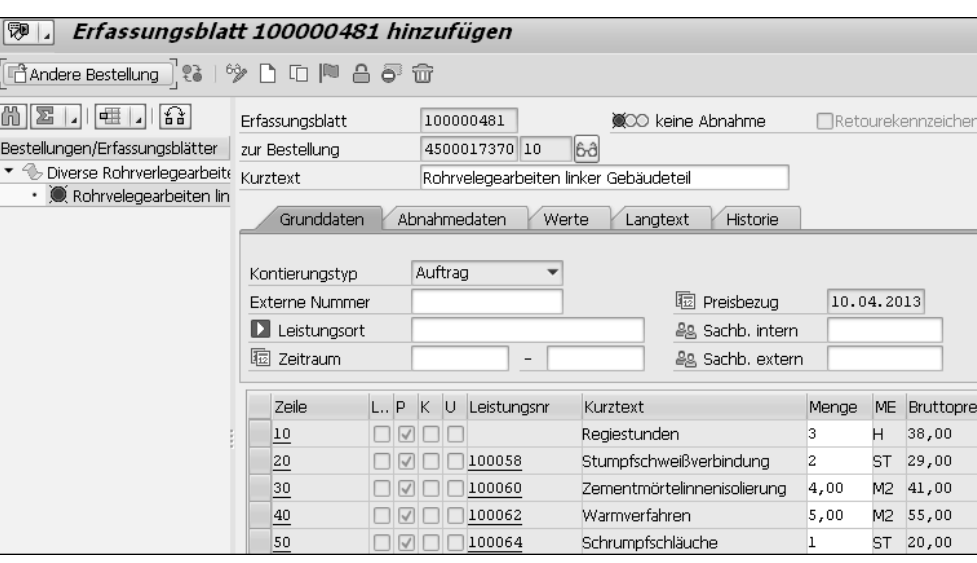

Abbildung 5.90 Leistungserfassung

Im SAP-System wird zwischen der Leistungserfassung und der Leistungsabnahme unterschieden. Diese beiden Funktionen können –

wenn die Berechtigungen vorliegen – von derselben Person durchgeführt werden. Auch könnten Sie die Verantwortlichkeiten nach dem Vier-Augen-Prinzip oder auf mehrere Personen verteilen.

#### $[+]$ **Erfassung durch externe, Abnahme durch interne Personen**

In der Praxis wird die Erfassung der Leistung häufig vom Dienstleister selbst im Internet (z. B. unter Nutzung einer Internet Application Component (IAC), siehe Abschnitt 6.4.3) durchgeführt, und die Abnahme erfolgt durch verantwortliche Personen des eigenen Unternehmens.<sup>1</sup>

Rechnungseingang Das abgenommene Leistungserfassungsblatt stellt die Grundlage für die Rechnungsprüfung dar. Der Auftrag wird zum Zeitpunkt der Abnahme mit Ist-Kosten belastet. Bei der Abnahme des Leistungserfassungsblattes wird ein Wareneingangsbeleg erzeugt.

#### [⊕] **Beispielprozesse im Web**

Auf der E-Learning-Plattform unter *http://saptraining.fh-wuerzburg.de/* erreichen Sie über den Menüpfad SAP ERP · InstandHALTUNG PROZESSE · Instandhaltung Prozesse @-learning SAP starten - 5. Fremdleistung - 5.2 Abwicklung von Fremdleistungen mit Dienstleistungspositionen den Geschäftsprozess (Auftragsplanung, Bestellanforderung).

### **5.6 Der Geschäftsprozess »Aufarbeitung«**

Aufarbeitung – Definition Der Geschäftsprozess der Aufarbeitung ist dadurch gekennzeichnet, dass Reserveteile auf Lager vorgehalten werden (z. B. zur Sicherstellung der Anlagenverfügbarkeit). Dabei werden unterschiedliche Zustände der Reserveteile unterschieden (z. B. neu, funktionsfähig, defekt). Defekte Teile werden durch eigenes oder fremdes Personal aufgearbeitet, also in einen funktionsfähigen Zustand zurückversetzt.

> Voraussetzung ist, dass die Reserveteile mit unterschiedlichen buchhalterischen Werten im Lager verwaltet werden: Wenn ein Reserveteil aufgearbeitet ist, besitzt es einen höheren Wert als in einem defekten Zustand. Die Reserveteile werden entweder nur als Material oder als Einzelstücke (= Materialserialnummer) verwaltet.

<sup>1</sup> Siehe hierzu z. B. Anschütz, O.; Junior, J.: Die Fremdleistungsbeschaffung beim Großkraftwerk, Mannheim, Frankfurt: DSAG-Arbeitskreis 2003.

Genius is one percent inspiration and ninety-nine percent perspiration. (Genie ist ein Prozent Inspiration und neunundneunzig Prozent Transpiration.) – Thomas A. Edison

<span id="page-17-0"></span>**1 Über dieses Buch**

Zwar langsam, aber doch stetig setzt sich in den Köpfen von Entscheidungsträgern eine neue Sichtweise der Rolle der Instandhaltung innerhalb des Unternehmens durch: weg von der Auffassung der Instandhaltung als reinem Kostentreiber hin zur Erkenntnis, dass eine zielgerichtete und modern aufgestellte Instandhaltung zu einem Erfolgsfaktor und Wettbewerbsvorteil für das eigene Unternehmen werden kann – weg von einem Kostenverursacher hin zu einem Maschinenverfügbarkeitssicherer oder Produktionsausstoßerhöher oder Anlagensicherheitsgewährleister usw. So werden immerhin in vielen Branchen mehr als 40 % der Unternehmenskosten direkt oder indirekt durch die Instandhaltung beeinflusst.<sup>1</sup> Selbst der Verkauf der eigenen Instandhaltungsleistungen an nachfragende Firmen scheint für kein Unternehmen mehr ausgeschlossen zu sein. Damit kann der Instandhaltungsbereich einen Beitrag zur Umsatzsteigerung leisten.

In vielen Unternehmen setzt sich im Hinblick auf den Instandhaltungsbereich erst allmählich die Erkenntnis durch, dass der Weg vom Kostentreiber zum Erfolgsfaktor nur beschritten werden kann, wenn er durch eine moderne Kommunikations- und Informationstechnologie unterstützt und begleitet wird. In den meisten anderen Unternehmensbereichen ist diese Auffassung bereits zu einer Selbstverständlichkeit geworden. Die gewählte IT-Lösung sollte idealerweise die folgenden Fähigkeiten haben:

Instandhaltung

und IT

Instandhaltung nur Kostenverursacher?

<sup>1</sup> laut einer Pressemitteilung des Forums Vision Instandhaltung (FVI) vom 24.08.2007

- $\blacktriangleright$  Sie sollte in das heterogene Geflecht der Unternehmensprozesse eingebettet sein.
- $\blacktriangleright$  Sie sollte flexibel alle instandhaltungsspezifischen Geschäftsprozesse unterstützen – von der Störungsbehebung über vorbeugende Instandhaltung bis hin zu neuen Instandhaltungsstrategien wie der zustandsbasierten Instandhaltung (Condition-based Maintenance, CBM) oder der zuverlässigkeitsorientierten Instandhaltung (Reliability-based Maintenance, RCM).
- $\blacktriangleright$  Sie sollte auf zukünftige Herausforderungen des Unternehmens und des Marktes ausgerichtet sein.
- $\blacktriangleright$  Sie sollte moderne Technologien wie Cloud Computing, Internet oder mobile Geräte integrieren können.
- Sie sollte anwenderfreundlich sein, denn im Unterschied zu anderen Unternehmensbereichen wie Einkauf oder Buchhaltung trifft man in der Instandhaltung auf Anwender, für die die IT nicht zum täglichen Handwerkszeug gehört.
- Instandhaltung und Industrie 4.0

Darüber hinaus setzt sich im Bewusstsein der Entscheidungsträger auch immer mehr die Bedeutung der Instandhaltung bei der Umsetzung von Konzepten im Rahmen von Industrie 4.0 durch. Egal welches Themenfeld auch immer im Zusammenhang mit Industrie 4.0 diskutiert wird, immer wird sofort die Bedeutung der Instandhaltung im Zusammenhang mit diesen Themenfeldern – und hier insbesondere die datentechnische Einbindung der Instandhaltung – herausgestellt und unterstrichen.2 Dies betrifft z. B.:

- die Maschine-Maschine-Kommunikation
- $\blacktriangleright$  autonome Produktionssysteme
- ► die Mensch-Maschine-Kommunikation
- Augmented Reality
- $\blacktriangleright$  Cyber-Physical Systems
- ► Smart Factory
- Ersatzteilbeschaffung über 3D-Druck
- ► die digitale Fabrik

Instandhaltung und SAP Eine Antwort von SAP auf diese Anforderungen lautet: Enterprise Asset Management (EAM) in Release SAP ERP 6.0. Dieses Buch baut auf diesem aktuellen Releasestand auf. Es vermittelt Ihnen in dieser 4., aktualisierten und erweiterten Auflage nicht nur einen Überblick über den aktuellen Funktionsumfang, sondern auch über völlig unterschiedliche Nutzungsmöglichkeiten von EAM. Demzufolge muss jedes Unternehmen einen eigenen Lösungsweg in der Instandhaltung finden; eine reine Beschreibung der Funktionen reicht hier also nicht aus. Deshalb zeige ich Ihnen auf der Basis meiner mehr als 25-jährigen Erfahrung in der Instandhaltung mit SAP und auf der Basis von mehr als 80 Kundenprojekten auf, wie Sie in Ihrem Unternehmen diese Funktionen nutzen können, aber auch, wie Sie sie nicht nutzen sollten.

Sie werden anhand von Kundenbeispielen sehen, wie es andere Firmen gemacht haben, und ich gebe Ihnen viele nützliche Praxistipps – egal, ob Sie noch vor der Einführung von EAM stehen oder ob Sie als Fortgeschrittener das System bereits mit einem älteren Releasestand einsetzen.

Die Praxis steht im Mittelpunkt

freundlich – geht das?

Es ist ein weit verbreitetes Vorurteil, dass SAP-Applikationen nicht – sap benutzergerade anwenderfreundlich seien. Dieses Vorurteil nicht zu einem Urteil werden zu lassen, war mir schon immer ein besonderes Anliegen. Gerade in der Instandhaltung ist dieses Thema von großer Bedeutung. Deshalb stelle ich Ihnen in einem separaten Kapitel ein ganzes Bündel von Maßnahmen vor, wie Sie in Ihrem Unternehmen die Benutzerfreundlichkeit und damit die Benutzerakzeptanz des SAP-Systems steigern können. Darüber hinaus stelle ich Ihnen die Ergebnisse einer bei uns an der Hochschule durchgeführten Studie vor, die eindeutig nachweist, dass und in welchem Ausmaß solche Maßnahmen zur Verbesserung der Benutzerfreundlichkeit einen effektiven Vorteil in der Bearbeitung von Geschäftsprozessen bringen.

Darüber hinaus warten weitere Highlights auf Sie: Sie finden viele Tipps und Tricks für den laufenden Betrieb und erfahren, was Sie in Ihrer täglichen Arbeit tun und was Sie lieber lassen sollten.

Weitere Highlights in diesem Buch

<sup>2</sup> Siehe beispielsweise Kleinhempel, Karla; Satzer, Angelika; Steinberger, Viktor (2015): »Industrie 4.0 im Aufbruch? Ein beispielhafter Ausschnitt aus dem betrieblichen Stand«, Mitbestimmungsförderung Report, No. 5, oder Sabine Pfeiffer, Anne Suphan: »Der AV-Index: Lebendiges Arbeitsvermögen und Erfahrung als Ressourcen auf dem Weg zu Industrie 4.0«, Working Paper 2015, Dominic Gorecky, Mathias Schmitt, Dr. Matthias Loskyll (2016): »Mensch-Maschine-Interaktion im Industrie 4.0-Zeitalter«, A.W. Scheer (2016): »Industrie 4.0 – Wie sehen Produktionsprozesse 2020 aus?«, oder Michael Schenk (2016): »Industrie 4.0 – Wege und Lösungsbeispiele«.

Zusätzlich zu den in diesem Buch vermittelten Informationen können Sie Ihr Wissen über den folgenden Weg vertiefen: Auf der Trainingsseite der Hochschule für angewandte Wissenschaften Würzburg-Schweinfurt (http://saptraining.fh-wuerzburg.de) können Sie sich mehr als 60 ausgewählte Geschäftsprozesse mit dem dazu notwendigen Customizing live ansehen und auch ausprobieren.

### **1.1 An wen sich das Buch wendet und an wen nicht**

- Wer sind Sie? Ich spreche Sie in diesem Buch immer ganz direkt an. Wen meine ich mit Sie? Was können Sie von diesem Buch erwarten?
	- ► Sie sind ein *Projektleiter*, der das Projekt zur SAP-Instandhaltung verantwortet. In Ihrem eigentlichen beruflichen Tätigkeitsfeld sind Sie Technischer Verantwortlicher, Instandhaltungsplaner, Werkstattmeister, IT-Mitarbeiter, Mitarbeiter der Organisationsabteilung o. Ä. Sie erhalten viele Hinweise zum Projektmanagement, zur IT-Strategie usw.
	- ► Sie sind ein *Projektmitarbeiter*, der die SAP-Instandhaltung ausprägen möchte. In Ihrem eigentlichen beruflichen Tätigkeitsfeld sind Sie deshalb Instandhaltungsplaner, Werkstattmeister, IT-Mitarbeiter, Betriebsingenieur, verantwortlicher Techniker, Gruppenleiter, Mitarbeiter der Organisationsabteilung o. Ä. Sie erhalten viele Tipps und Hinweise zu Geschäftsprozessen und Verfahren.
	- ► Sie sind ein *Manager*, der vor der Entscheidung steht, ob er die SAP-Instandhaltung einführen soll oder nicht. In Ihrem eigentlichen beruflichen Tätigkeitsfeld haben Sie deshalb die Funktion eines Technischen Leiters, eines Instandhaltungsleiters, eines Facility Managers, eines IT-Leiters, eines Organizational Managers o. Ä. inne. Sie erfahren, wozu sich das SAP-System eignet und wozu nicht.
	- $\blacktriangleright$  Sie sind ein *Key-User*, der seinen Kollegen im Tagesgeschäft der Bearbeitung von Geschäftsprozessen weiterhelfen soll und deshalb etwas mehr über die Hintergründe des Systems wissen muss als seine Endanwender. Sie finden in diesem Buch viele Hinweise dazu, warum sich etwas so oder anders verhält, was Sie machen können und was Sie lassen sollten.
- $\blacktriangleright$  Sie sind *Berater*. Egal, ob Sie in der Managementberatung tätig sind und strategische Hinweise benötigen oder ob Sie Fachberater sind und Applikationsinformationen suchen: Hier bekommen Sie sie.
- $\blacktriangleright$  Sie interessieren sich ganz *allgemein* für die SAP-Instandhaltung. Sie erhalten einen Überblick, ein Grundverständnis und lernen einige Details kennen.

Wen meine ich in diesem Buch nicht mit Sie? Was finden Sie nicht in Wer sind Sie nicht? diesem Buch?

- $\blacktriangleright$  Sie sind ein *Entwickler*, der sich von diesem Buch Hinweise zur Programmierung (z. B. von Schnittstellen oder Add-ons) erhofft: Sie werden in diesem Buch nicht fündig.
- ► Sie sind *Endanwender* und erwarten von dem Buch eine Benutzerführung für Ihr SAP-System in Ihrem Unternehmen. Dann werden Sie hier nur ansatzweise fündig, denn die Ausprägung der Systeme ist zu vielschichtig, als dass in einem Buch alle denkbaren Variationen berücksichtigt werden könnten.
- ► Sie sind (interner oder externer) Berater, Key-User oder Projektmitarbeiter und erhoffen sich von diesem Buch tiefergehende Erläuterungen und Tipps zum Customizing. Diese werden Sie in diesem Buch nicht finden. Zu diesem Thema verweise ich auf ein eigenes Buch »Instandhaltung mit SAP – Customizing«, das ebenfalls im Rheinwerk Verlag erschienen ist.

### **1.2 Was das Buch leisten kann und was nicht**

Es gibt in diesem Buch also keine Customizing- und keine Programmierhinweise, und es ist auch keine Endbenutzerdokumentation (wie es übrigens auch die SAP-Dokumentation nicht ist). Aber das Buch leistet für Sie die folgenden Beiträge:

- ► Es vermittelt Ihnen ein Grundverständnis für die Philosophie von SAP in Bezug auf die Instandhaltung.
- $\blacktriangleright$  Es zeigt Ihnen anhand des Funktionsumfangs die Möglichkeiten auf, die Ihnen das SAP-System bietet, aber auch die Grenzen, an die Sie mit dem vorhandenen Funktionsumfang stoßen.
- Es zeigt Ihnen anhand von Referenzprozessen und typischen Beispielen (z. B. zur Anlagenstrukturierung) Verfahrensweisen auf, mit deren Hilfe Sie Ihre Instandhaltung im SAP-System abbilden können.
- $\blacktriangleright$  Es gibt Ihnen anhand von Querverweisen auf das Customizing Hinweise dazu, ob und an welchen Stellen Sie das SAP-System an Ihre eigenen Bedürfnisse anpassen können. Die eigentlichen Customizing-Einstellungen finden Sie im zuvor erwähnten Buch »Instandhaltung mit SAP – Customizing«.
- $\blacktriangleright$  Es gibt Ihnen Argumente zur Entscheidungsfindung hinsichtlich dessen an die Hand, ob Sie die SAP-Instandhaltung einführen möchten oder ob Sie es lieber lassen sollten.
- ► Es zeigt Ihnen Hilfsmittel dazu auf, wie Sie Ihr SAP-System benutzerfreundlich gestalten können.
- $\blacktriangleright$  Es gibt Ihnen viele Tipps und Tricks für Ihre SAP-Instandhaltung.

Die Erfahrungen aus meinen bisherigen Projekten haben eines gezeigt: Jedes Unternehmen entwickelt seine eigenen Vorstellungen dazu, wie das SAP-System genutzt werden soll. Das heißt z. B., dass jedes Unternehmen seine technischen Anlagen anders abbildet, jedes Unternehmen seine Geschäftsprozesse individuell einrichtet, jedes Unternehmen andere anzubindende Systeme hat u. v. m. Verstehen Sie deshalb die Ausführungen in diesem Buch als Denkanstoß, als Idee oder als Ausgangspunkt, um das System für sich auszuprägen und so zu »Ihrer« Instandhaltung mit SAP zu kommen.

### **1.3 Wie das Buch aufgebaut ist**

Dieses Buch ist in neun Kapitel gegliedert:

SAP und die Instandhaltung

Kapitel 2, »Instandhaltung und SAP: Geht das?«, soll die betriebswirtschaftlichen Grundlagen schaffen und bei Ihnen ein Grundverständnis für das Engagement von SAP im Bereich der Instandhaltung wecken. Hierzu erläutere ich Ihnen unter anderem, wie sich die Instandhaltungsstrategien im Laufe der Zeit entwickelt haben, welche Entwicklungsstufen SAP im Bereich der Instandhaltung durchlaufen hat und wo SAP mittlerweile angekommen ist.

Den Ausgangspunkt für sämtliche weiteren Überlegungen bilden in Organisationsstrukturen einem SAP-System die Organisationsstrukturen. In Kapitel 3, »Organisationsstrukturen«, erläutere ich daher die allgemeinen SAP-Organisationseinheiten und zeige ich Ihnen darüber hinaus auf, welche instandhaltungsspezifischen Organisationseinheiten für die weitere Vorgehensweise notwendig sind.

Anlagenstrukturierung Die Basis, um im SAP-System Geschäftsprozesse in der Instandhaltung abwickeln zu können, bildet eine anforderungsgerechte Anlagenstrukturierung. SAP bietet diverse Elemente zur Abbildung der eigenen Anlagenstruktur an, und Sie müssen wie jedes Unternehmen zu einer Entscheidung hinsichtlich dessen kommen, welche Hilfsmittel für welchen Verwendungszweck wie eingesetzt werden sollen. In Kapitel 4, »Anlagenstrukturierung«, zeige ich Ihnen Möglichkeiten und Grenzen auf, gebe Ihnen Hilfestellungen und spreche Empfehlungen aus. Auch gebe ich Ihnen Empfehlungen dazu, welche Überlegungen Sie anstellen sollten, bevor Sie mit der eigentlichen Systemarbeit beginnen können.

Kapitel 5, »Geschäftsprozesse«, bildet das Herzstück des Buches. Geschäftsprozesse Auch hier steht die Individualität der Geschäftsprozesse jedes Unternehmens als Kernaussage im Mittelpunkt: SAP bietet Hilfsmittel an, die Sie wie jedes andere Unternehmen individuell ausprägen werden. Anhand typischer Referenzprozesse zeige ich Ihnen die Möglichkeiten und Grenzen des SAP-Systems auf. Auch hier erhalten Sie Empfehlungen, wie Sie das System für sich nutzen können und welche Vorarbeiten Sie leisten sollten, bevor die eigentliche Systemarbeit beginnt.

Integration mit anderen Fachbereichen Ihre Instandhaltung steht in einer ständigen Interaktion und in der Folge in einem permanenten Datenaustausch mit den anderen Fachbereichen Ihres Unternehmens. Dies spiegelt sich im System in einer breiten und tiefen Integration der Instandhaltung mit den Applikationen wider, die in den anderen Fachbereichen zum Einsatz kommen. Dies können Applikationen aus SAP ERP, andere SAP-Systeme oder Fremdsysteme sein. In Kapitel 6, »Integration der Anwendungen anderer Fachbereiche«, zeige ich Ihnen die Möglichkeiten der Zusammenarbeit auf, analysiere mit Ihnen die Schnittstellen und gebe wieder entsprechende Empfehlungen und Hinweise.

controlling Controlling heißt nicht »kontrollieren«, sondern »steuern«. Controlling gibt es als operatives Controlling zur Steuerung der laufen-

Instandhaltungs-

den Geschäftsprozesse und als analytisches Controlling zur Vorbereitung von Entscheidungen. Deshalb zeige ich Ihnen in Kapitel 7. »Instandhaltungscontrolling«, zum einen die Möglichkeiten zur Budgetierung von Instandhaltungsmaßnahmen und zum anderen die Möglichkeiten und Grenzen der Hilfsmittel auf, die SAP für den analytischen Bereich zur Verfügung stellt.

Moderne Technologien Moderne Informations- und Kommunikationstechnologien wie Cloud Computing, Internet sowie mobile Architekturen haben mittlerweile auch die Instandhaltung erreicht. In Kapitel 8, »Neue Informationstechnologien in der Instandhaltung«, stelle ich den jeweiligen Stand der Technik dar. Dabei zeige ich insbesondere die Voraussetzungen, Möglichkeiten und Grenzen dieser Technologien bei ihrem Einsatz in der Instandhaltung auf. Ich wage darüber hinaus einen Blick in die Zukunft und prognostiziere, was von diesen Technologien noch zu erwarten ist.

Benutzerfreundlichkeit In Kapitel 9, »Die Benutzerfreundlichkeit«, stelle ich zunächst die Möglichkeiten vor, die das SAP-System zur Verbesserung der Benutzerfreundlichkeit anbietet. Im Anschluss daran und als Abschluss des Buches stelle ich Ihnen die Ergebnisse eines empirischen Labortests vor: Im SAP-Labor der Hochschule für angewandte Wissenschaften Würzburg-Schweinfurt haben wir unter praxisnahen Bedingungen überprüft, wie lange die Bearbeitung von Geschäftsprozessen dauert, wenn alle Register zur Steigerung der Benutzerfreundlichkeit gezogen werden bzw. wenn solche Maßnahmen nicht ergriffen werden. Die Ergebnisse haben selbst mich überrascht.

Anhang Im Anhang finden Sie nützliche Zusatzinformationen, wie tabellarische Übersichten, Literaturhinweise u. v. m.

Spezielle Symbole im Buch Um Ihnen die Arbeit mit diesem Buch zu erleichtern, sind besondere Informationen mit speziellen Symbolen hervorgehoben:

- Achtung

Kästen mit diesem Icon bieten Ihnen besonders wichtige Hinweise zur besprochenen Thematik. Außerdem warne ich Sie hier vor möglichen Fehlerquellen oder Stolpersteinen.

- Praxistipp

In diesem Buch gebe ich Ihnen zahlreiche Tipps und Empfehlungen, die sich in meiner Berufspraxis bewährt haben. Sie finden sie in den Kästen mit diesem Icon.

### $\blacktriangleright$  Hinweise auf das Internet

[⊕]

[⊕]

An vielen Stellen dieses Buches verweise ich auf die bereits erwähnte Trainingsplattform unter http://saptraining.fh-wuerzburg.de. Dort ist über viele Jahre hinweg im Rahmen von Projektarbeiten eine Datenbank entstanden, mit der Sie sich Geschäftsprozesse quasi live ansehen und das Gelernte weiter vertiefen können.

### **Online-Material zum Buch**

Sie finden unter *https://www.rheinwerk-verlag.de/4099/* die folgenden

- Dokumente zum Download: - das Dokument *Tipps & Tricks*, das alle Tipps und Tricks aus dem Buch zusammenfasst
- die *Übersichten* aus Anhang B
- die komplette *Usability-Studie*
- *Präsentationsunterlagen*, die Folien für einen kompletten Workshop beinhalten
- *Aufgabenstellungen*, anhand derer Sie Ihr Wissen zu den Geschäftsprozessen und Customizing-Einstellungen überprüfen können
- die *Dokumentation*, die die Geschäftsprozesse und Customizing-Einstellungen zu den Aufgaben mithilfe von Screenshots und Erläuterungen dokumentiert. Hier finden Sie auch die Lösungen zu den Aufgabenstellungen.
- eine Übersicht über die *Transaktionscodes* der Instandhaltung sowie die dem Buch beiliegende Referenzkarte als PDF

Ich wünsche Ihnen, dass Sie in diesem Buch für Ihr eigenes Unternehmensumfeld zahlreiche Anregungen und Ideen finden.

Und gemäß dem Zitat von Thomas A. Edison – für mich das Zitat aller Zitate – wünsche ich Ihnen, dass Sie die Energie, Geduld und Ausdauer aufbringen werden, um diese Ideen in Ihrem Unternehmen umzusetzen.

## <span id="page-22-0"></span><sup>1</sup>**Geleitwort zur 4. Auflage**

Die Instandhaltung muss sich heute – mehr denn je – wirtschaftlichen und technischen Herausforderungen stellen. Unternehmen in anlagenintensiven Industrien wie der Produktion von Investitionsoder Konsumgütern, aber auch Energieversorger, die chemische Industrie, der Öl- und Gasindustrie sowie Transport- und Logistikunternehmen müssen bei steigendem Kostendruck ihre Kundenorientierung verbessern. Die Instandhaltung wandelt sich dabei immer mehr in Richtung eines ganzheitlichen Asset Managements im Sinne der ISO 55001 und leistet damit einen wesentlichen Beitrag zur Erreichung der betriebswirtschaftlichen Ziele.

Neue Technologien wie Industrie 4.0 oder das Industrial Internet of Things (IoT) erlauben bessere Einsichten in das tatsächliche Verhalten der Anlagen. Cloudbasierte Netzwerke ermöglichen die Zusammenarbeit aller am Anlagenlebenszyklus beteiligten Akteure, um eine Balance von Kosten, Risiken und Leistungen herzustellen. Die Integration von Prozessen und Systemen hat an Bedeutung gewonnen, sowohl innerhalb des Unternehmens als auch über die Unternehmensgrenzen hinaus.

Gleichzeitig werden die Anlagen selbst immer intelligenter bzw. können kosteneffizient mit Sensorik ausgestattet werden, woraus eine Flut von Daten resultiert. Die Anlagenbetreiber sehen sich damit vor der Aufgabe, Big Data zu analysieren, die gesammelten Daten in verwertbare Information (bzw. letztlich Entscheidungswissen) umzuwandeln und in die Anlagenstrategie und die Instandhaltungsaktivitäten einzubringen. Die zunehmende Konvergenz von betriebswirtschaftlicher Informationstechnologie und Prozesssteuerung stellt somit sowohl Herausforderung als auch Chance dar.

Nicht vernachlässigt werden darf in diesem Zusammenhang die Aufgabe, die grundlegenden Prozesse der Instandhaltung effektiv und effizient abzuwickeln. Ohne verlässliche Stammdaten, stringente Instandhaltungsplanung und -durchführung sowie intuitiv bedienbare Benutzeroberflächen für die Manager, Planer und Techniker bleiben weitergehende Analysewerkzeuge letztlich Stückwerk.

SAP hat ihr Portfolio zum Enterprise Asset Management dementsprechend weiterentwickelt und ausgebaut. Es umfasst heute Lösungen innerhalb von SAP S/4HANA (dem Digital Core als Nachfolger von SAP ERP) wie auch Funktionalität, die auf Basis der SAP HANA Cloud Platform bereitgestellt wird. Neben den branchenübergreifenden Prozessen sind auch Besonderheiten bestimmter Branchen wie zum Beispiel Energieversorgung, Flugzeugwartung oder Anlagenbau und -revision funktional berücksichtigt.

Ein besonderes Augenmerk liegt auf der Unterstützung neuer Instandhaltungsstrategien auf Basis von Vorhersage- und Optimierungsalgorithmen, die reale Betriebs- und Zustandsdaten technischer Anlagen einbeziehen. Mit ihrer Hilfe können nicht nur Schadensmuster ermittelt und technische Ausfälle vorhergesagt werden, sondern es können auch erhebliche Kosteneinsparungen realisiert werden, indem unnötiger Wartungsaufwand vermieden wird.

Für SAP ist die Instandhaltung schon lange ein wichtiger Schwerpunkt. Inzwischen haben weltweit viele Kunden aus unterschiedlichsten Branchen Lösungen aus dem SAP Enterprise Asset Management im Einsatz. Sie können damit ein umfassendes Anlagenmanagement unterstützen, das mit den Prozessen aus dem Personalwesen, dem Einkauf, der Produktion und der Anlagen- und Arbeitssicherheit integriert ist.

Im dem vorliegende Buch lesen Sie, wie Sie Ihre Instandhaltungsanforderungen mit Lösungen von SAP erfüllen können. Ich bin mir sicher, dass Sie in diesem Buche viele nützliche Informationen und Anregungen finden werden, die Sie in Ihrem Unternehmen umsetzen können.

### Dr.-Ing. Achim Krüger

Vice President, Line of Business Asset Management, SAP SE

## 1 **Geleitwort zur 1. Auflage**

Die sich stets weiterentwickelnde Technisierung der Fertigung, verbunden mit einer kontinuierlich zunehmenden Automatisierung der Produktionsprozesse, hat zur Folge, dass die Verfügbarkeit der Produktionsanlagen und deren Produktionsqualität einen zunehmend stärkeren Einfluss auf den Erfolg eines Unternehmens haben. Die Instandhaltung der technischen Anlagen hat damit eine unmittelbare Wirkung auf die Wettbewerbssituation moderner Unternehmen und leistet einen wichtigen Beitrag zum Unternehmensergebnis. Dabei geht es nicht nur um die Sicherung der Produktionsbereitschaft und der Anlagenverfügbarkeit, sondern auch um weitere Aspekte, die mit dem Betrieb von technischen Anlagen verbunden sind, wie etwa Anlagensicherheit, Produktqualität oder Umweltschutz.

Moderne Instandhaltungsbetriebe sind somit weit mehr als ausschließlich Instandsetzungs- oder Wartungstrupps, denn sie betreiben ein umfassendes Anlagenmanagement, das in die Prozesse des gesamten Lebenslaufes von technischen Anlagen eingebunden ist, von der Beschaffungsphase über den laufenden Betrieb, die Anlagenumbauten und Modernisierungen bis hin zur Ersatzinvestition.

Auch die Anforderungen an die Instandhaltungsteams haben sich im Laufe der Zeit dahingehend geändert, dass ein zeitgemäßes Anlagenmanagement unabdingbar ist. Der zunehmende Anteil an komplexen Anlagensystemen, verbunden mit einem wachsenden Grad an elektronischen Komponenten und Baugruppen, verlangt neben den traditionellen Ausrichtungen vermehrt nach Spezialisten aus Bereichen wie Elektronik oder Informationstechnologie. In vielen Fällen sind externe Experten erforderlich, die als Dienstleister und Servicepartner gemeinsam mit den firmeneigenen Anlagentechnikern zusammenarbeiten und den technischen Anlagenpark betreuen.

Für ein Instandhaltungsmanagementsystem bedeutet diese Entwicklung, dass es sich sowohl den wechselnden Situationen im Anlagenmanagement stellen und Flexibilität bei der Anlagenstrukturierung bieten als auch die unterschiedlichen Arbeitsprozesse im Zusammenspiel interner und externer Instandhaltungsteams beherrschen muss.

Für SAP war das Thema Instandhaltung schon in frühen Jahren der Anwendungsentwicklung ein wichtiger Schwerpunkt. Dabei wurde von Beginn an darauf geachtet, Anlagenmanagement umfassend zu definieren und sich nicht nur auf die Abdeckung der Themenkreise Inspektion, Wartung und Instandsetzung zu beschränken. Auch Prozesse wie der Anlagenneubau oder die Modernisierung sowie die Kalibrierung von Messmitteln oder die Wiederaufarbeitung von Reserveteilen wurden als Teil einer umfassenden Lösung für das Anlagenmanagement mitberücksichtigt.

Instandhaltungsprozesse sind in den unterschiedlichen Branchen in verschiedenen Ausprägungen zu finden. Neben einer in vielen Branchen vorkommenden gemeinsamen Basis von Wartungs-, Inspektions- und Instandsetzungsabläufen gibt es auch firmenspezifische Besonderheiten und spezielle Anforderungen von einzelnen Industrien. Dies können besondere Genehmigungsverfahren sein (z. B. Freischaltverfahren der Energieerzeuger), komplexe Wartungsplanungstechniken (z. B. im Bereich der Flugzeugwartung) oder projektbasierte Anlageninstandhaltungen (Großrevisionen).

SAP hat mit dem Enterprise Asset Management ein flexibles Anlagenmanagement- und Instandhaltungssystem entwickelt, das in einer Vielzahl von Installationen in unterschiedlichsten Industrien weltweit seine Stärke bewiesen hat. Das Anlagenmanagement findet sich als fester Bestandteil in den Lösungsangeboten (Solution Maps) der unterschiedlichen anlagenintensiven Industrien. Die »Ressource Anlage« ist konsequenterweise als Enterprise Asset Management (EAM) Bestandteil des umfassenden Gesamtsystems Enterprise Resource Planning (ERP).

Das vorliegende Buch stellt Ihnen die Einsatzmöglichkeiten des Anlagenmanagements innerhalb des SAP-Systems vor. Der Autor hat bei SAP von Beginn an als Verantwortlicher für die Beratung in einer Vielzahl von Kundenprojekten in unterschiedlichsten Branchen vielfältige Erfahrungen gesammelt und die Entwicklung der SAP-Lösung Instandhaltung beeinflusst und aktiv mitgestaltet. Deshalb bietet dieses Handbuch viele nützliche Informationen aus erster Hand.

Ich wünsche Ihnen, dass Sie aus der Lektüre dieses Buches die für Sie wesentlichen Anregungen und Informationen aufnehmen und diese erfolgreich in Ihren eigenen Projekten umsetzen können.

Rolf Peter Westhues Ehem. Vice President, SAP AG

## 1 **Vorwort zur 4. Auflage**

### Liebe Leser,

vor Ihnen liegt die 4. Auflage des »Praxishandbuch Instandhaltung mit SAP«. Gegenüber der 3. Auflage hat sich wieder einiges geändert; die folgenden Themen sind hinzugekommen:

- Der Instandhaltungsbegriff (Abschnitt 2.2) wurde um die internationalen Normen ISO 55000 ff. erweitert.
- SAP GUI und SAP Business Client werden als gleichwertige Frontends dargestellt (Abschnitt 2.6).
- Die Geschäftsprozesse wurden um den neuen Geschäftsprozess »Folgeauftrag« erweitert (Abschnitt 5.11).
- $\blacktriangleright$  Als neue Applikation zur Verwaltung von Stammdaten wird in Abschnitt 6.3.2, »SAP Master Data Governance«, vorgestellt.
- Als neues Tool zur Generierung und Visualisierung von Kennzahlen wird SAP BusinessObjects Lumira präsentiert (Abschnitt 7.2.5).
- In Abschnitt 9.5.12 wird aufgezeigt, wie Sie mit SAP Screen Personas neue Oberflächen gestalten können.

Die größten Veränderungen ergaben sich an Kapitel 8, »Neue Informationstechnologien in der Instandhaltung«. Dieses Kapitel wurde komplett überarbeitet. Hier kamen einige völlig neue Themen hinzu:

- $\blacktriangleright$  SAP Fiori als neues Frontend (Abschnitt 8.2.2) und als mobile Lösung (Abschnitt 8.3.5)
- Quick Views als Hilfsmittel zur Anzeige von Umfeldinformationen (Abschnitt 8.2.3)
- ► SAP S/4HANA als neue Enterprise-Lösung von SAP (Abschnitt 8.5)
- $\blacktriangleright$  SAP Predictive Maintenance and Service als neue Cloud-Plattform für IoT (Internet of Things) für vorausschauende Instandhaltung (Abschnitt 8.6)

 $\blacktriangleright$  -SAP Asset Intelligence Network als Cloud-Plattform für IoT für den Informationsaustausch zwischen Hersteller, Dienstleister und Betreiber (Abschnitt 8.7)

Darüber hinaus wurden viele kleine Abrundungen aus den Enhancement Packages 7 und 8 eingearbeitet, z. B. die Zähler in Listen, die Änderung der Meldungsart oder das Drucken vor Freigabe bzw. nach Abschluss des Auftrages.

Einige Themen wurden aufgrund der technischen Entwicklung obsolet und wurden deshalb entfernt: SAP Mobile Asset Management, Easy Web Transactions, Collaboration Folders, Serviceorientierte Architekturen und das SAP Enterprise Portal (früher SAP NetWeaver Portal).

So, nun wünsche ich Ihnen viel Spaß beim Lesen und viel Erfolg in Ihren Projekten zur Instandhaltung mit SAP.

Ihr

X. Ludwill

Karl Liebstückel

## <span id="page-27-0"></span>**Auf einen Blick**

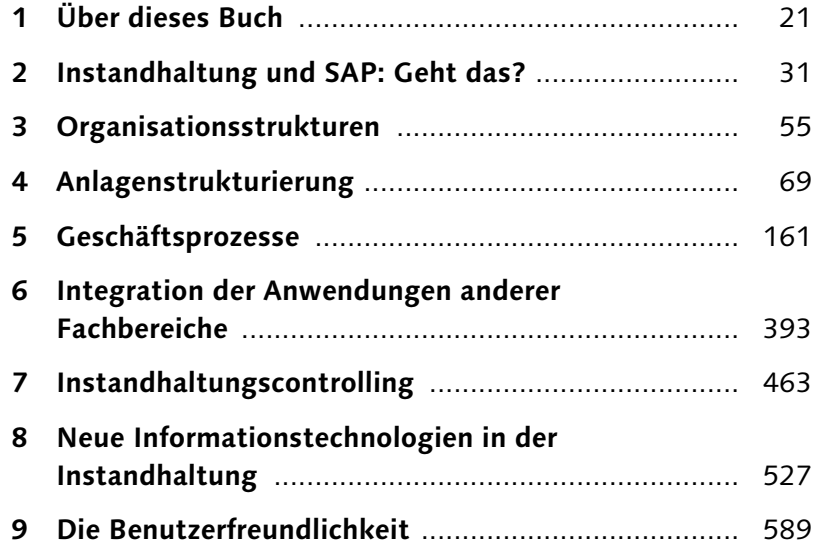

## **Inhalt**

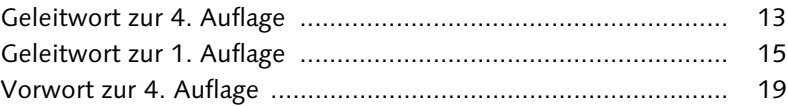

### **1 Über dieses Buch ..................................................... 21**

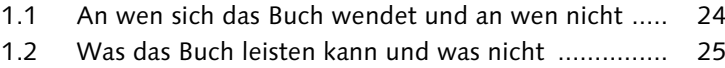

1.3 Wie das Buch aufgebaut ist ..................................... 26

### **2 Instandhaltung und SAP: Geht das? ....................... 31**

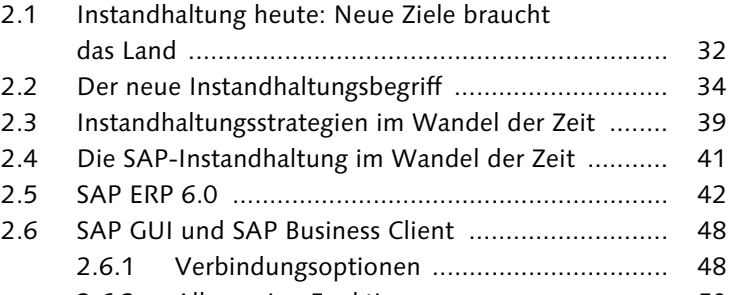

2.6.2 Allgemeine Funktionen .............................. 50

## **3 Organisationsstrukturen ......................................... 55**

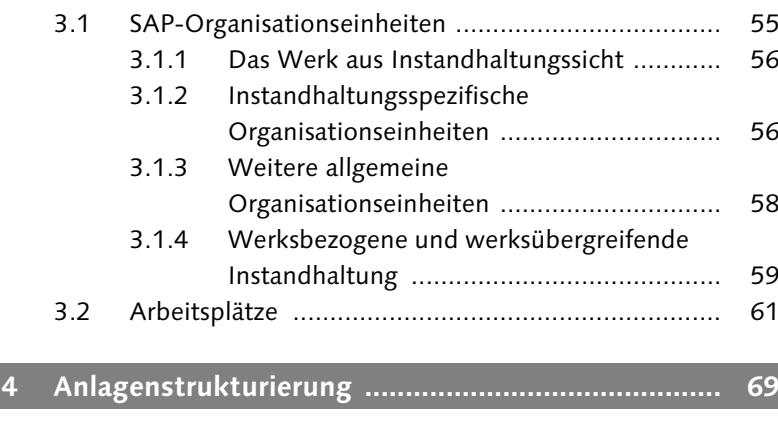

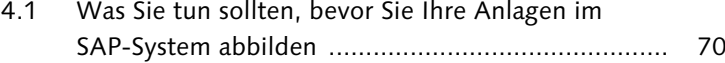

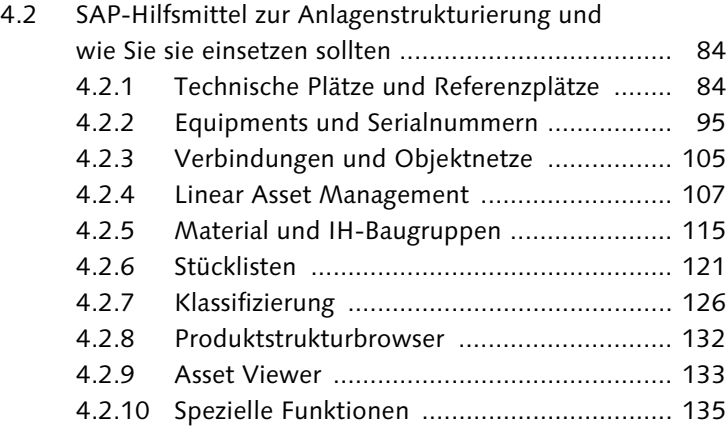

### **5 Geschäftsprozesse ................................................... 161**

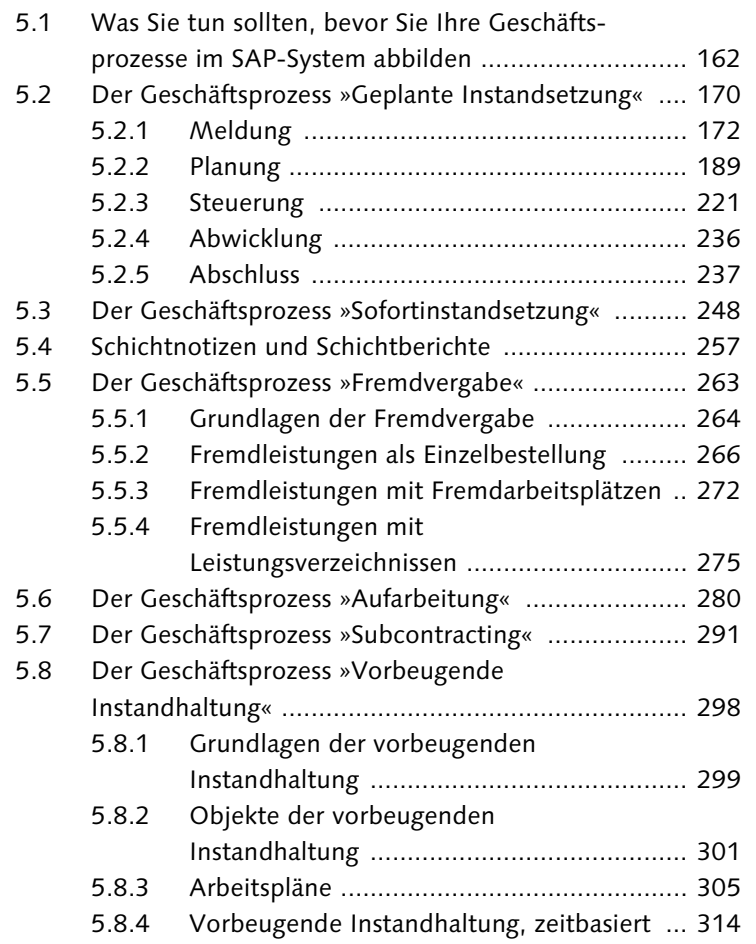

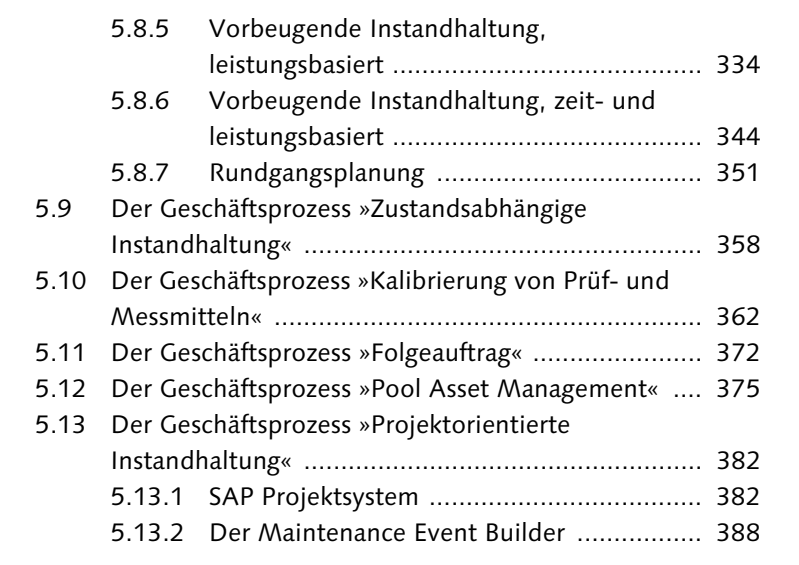

### **6 Integration der Anwendungen anderer Fachbereiche ........................................................... 393**

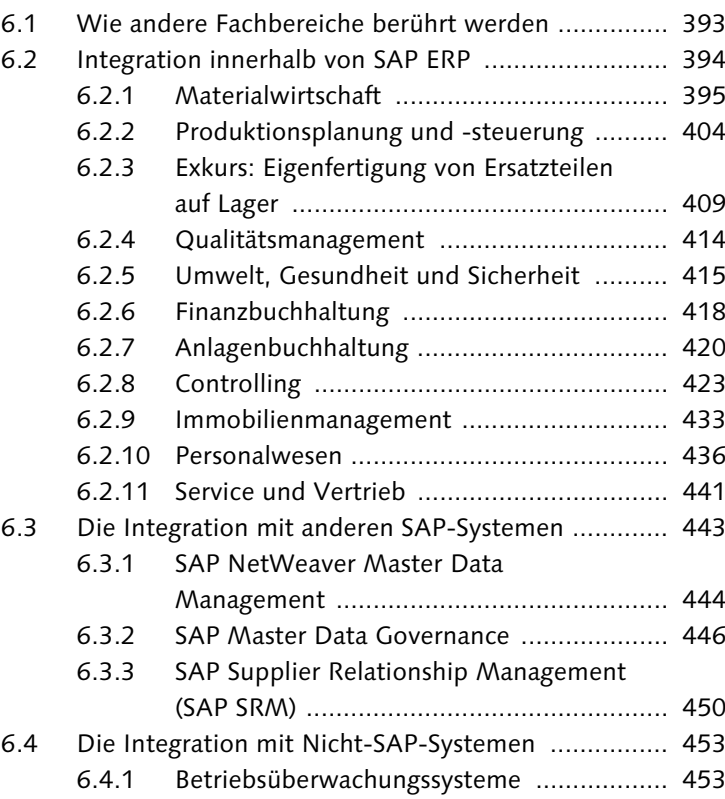

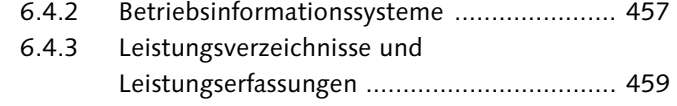

**7 Instandhaltungscontrolling ..................................... 463**

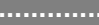

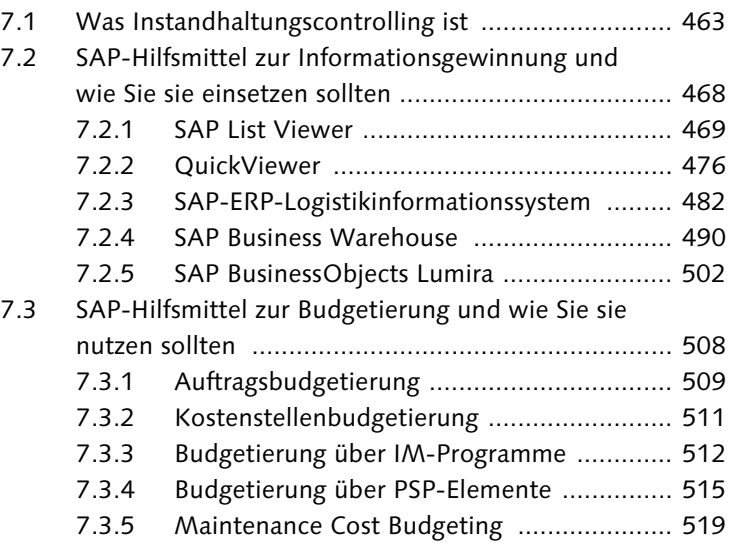

### **8 Neue Informationstechnologien in der Instandhaltung ........................................................ 527**

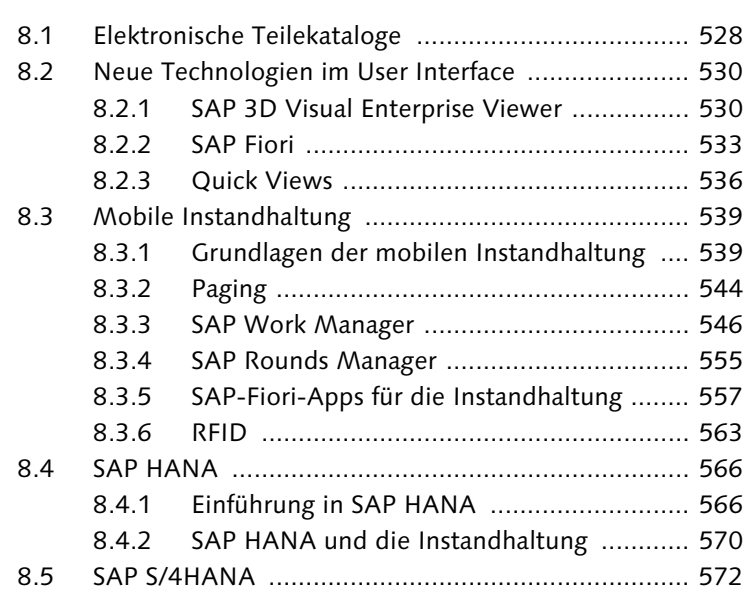

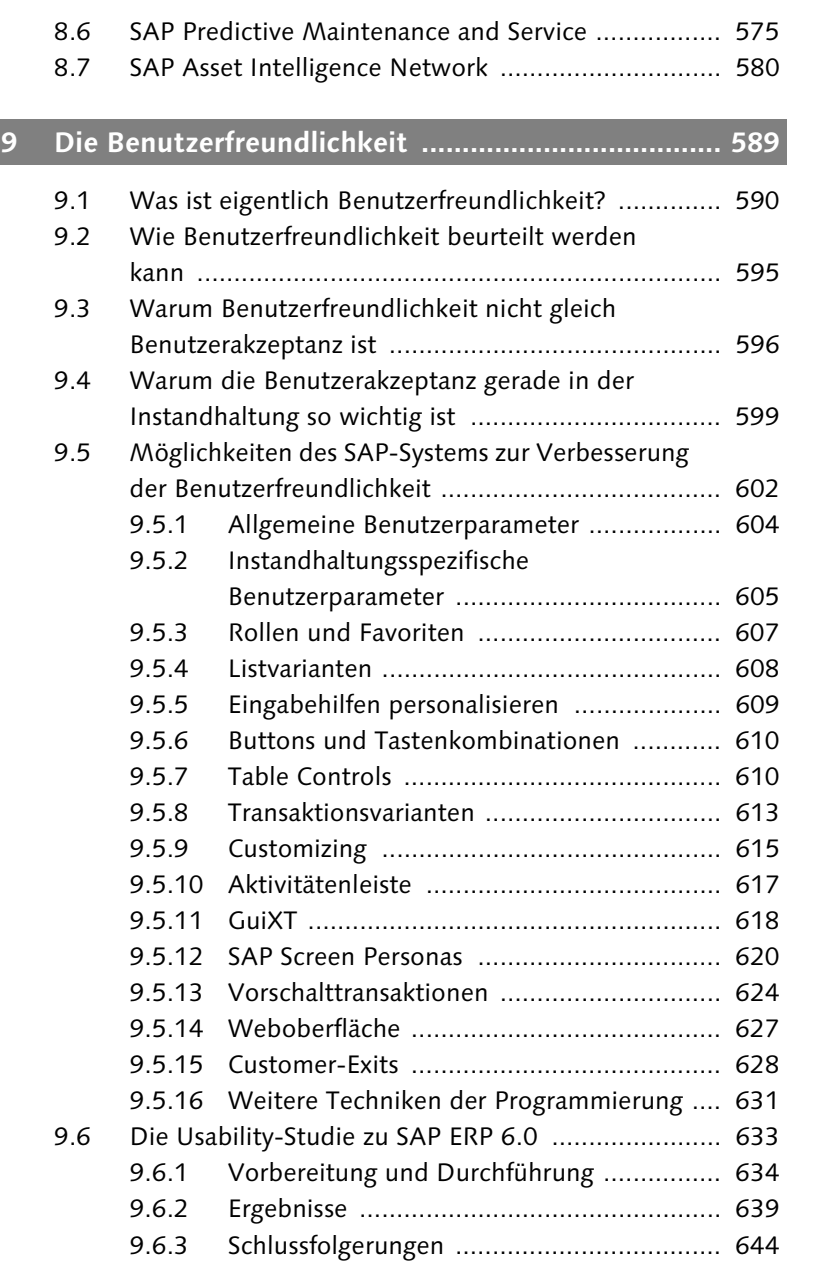

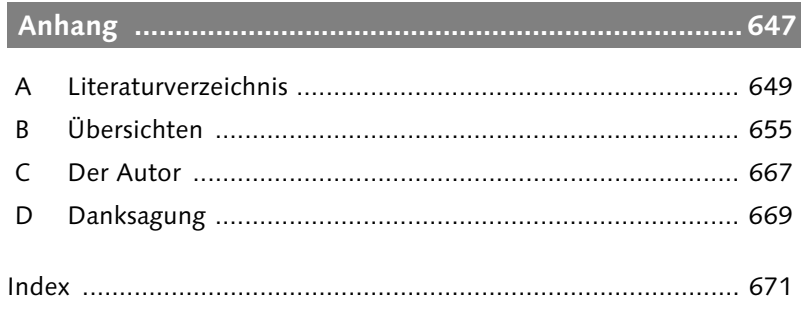

## <span id="page-32-0"></span>**Index**

3-D-Modell 145, 530, 554

### **A**

ABC-Analyse 474, 486 Abrechnung 380 Ergebnis 432 Festpreis 431 Gesamtabrechnung 430 periodische 430 Abrechnungsart 430 Abrechnungskostenart 429 Abrechnungsprofil 429 Abrechnungsregel 430 Abrechnungsvorschrift 166, 423, 429, 430, 442 Abrufintervall 318, 330 Abrufobjekt 322 Abschluss Auftrag 251 kaufmännischer 245 technischer 242 zurücknehmen 243, 245 Action Log 247, 311 ADPMPS-Workbench 387 Adresse 73, 89, 149, 177, 186, 190 Adressverwaltung 149 Agentry-Server 547 Aktion 241, 656 Aktivitätenleiste 617 Anfangsfolge 201 Anlage im Bau 420, 514 Anlagenbuchhaltung 420, 662 Anlagenliste 148, 219 Anlagennummer 420 Anlagenstammsatz 420 Anlagenstruktur fein 73 grob 73 lineare 112 Anlagenstrukturierung 69 Hilfsmittel 84 Kriterien 75 Tiefe 73 Anlagenverfügbarkeit 33, 176, 241 Anlagenwert 423

Anleitung 306, 411 Anordnungsbeziehung 200 Anzeigevariante 475 App für iPhone und iPad 533, 627 Arbeitspaket definieren 390 Arbeitsplan 206, 302, 305, 315, 327, 328, 341, 348, 364, 532, 629 Arbeitsplantyp 305 Arbeitsplanübernahme 310 Arbeitsplatz 56, 61, 90, 153, 196, 265, 273, 315, 404, 405, 437, 658 anlegen 62 ausführender 62 Grunddaten 62 Nummer 62 verantwortlicher 62, 90, 404 Vorschlagswert 63 Arbeitsplatzselektion 311 Arbeitsschutz und Arbeitssicherheit 416 ASCII-Handgerät 543 Asset Lifecycle Management 41 Asset Viewer 133, 135 ATP 228 Aufarbeitung 280, 292, 397, 658 Ablauf 281 Abrechnung 291 Auftrag 287, 411, 414 Auftragsart 283 Kosten 291 Material 289 Meldung 283 Aufgabenangemessenheit 591 Auftrag 163, 249, 304, 340, 368, 388, 438, 495, 629, 656 Abrechnung 411, 428 Abrechnungsvorschrift 166 Abschluss 237, 251 Adresse 190 anlegen 391 Anwenderstatus 190 Aufarbeitung 287 Auftragsabrechnung 193 Auftragsart 193, 234, 268, 282, 315, 367 Auftragsbudget 509

Auftrag (Forts.) Auftragshierarchie 217 Auftragsinhalt 194

Auftragsvorgang 195 Balkendiagramm 202 Bezugsobjekt 189 CATS 240 Dokument 209 drucken 188, 232 eröffnen 190 Fertigungshilfsmittel 166, 208 Freigabe 230 Genehmigung 216 Gesamtrückmeldung 240, 251 Kalkulation 211 Kapazitätsplanung 222 kaufmännischer Abschluss 245 Kosten 166 Massenänderung 221, 323 Materialentnahme 236 Materialliste 166 Materialplanung 202 Materialverfügbarkeitsprüfung 227 Nacherfassung 252 Netzgrafik 202 Netzplan zuordnen 384 Objektinformation 189 Objektliste 165, 210 Partner 190 PSP-Element zuordnen 384 Rückmeldung 237, 440 Rundgangsplanung 353, 357 Schätzkosten 211 Systemstatus 190 technischer Abschluss 242 Unterauftrag 217 Verantwortlichkeit 196 Verfügbarkeitsliste 230 Verfügbarkeitsprüfung 226 Vorgang 165 Auftragsabrechnung 428 Auftragsbeleg 232 Auftragsbudgetierung 509 Auftragsfreigabe 230 Auftragshierarchie 217, 218 Auftragsinhalt 194 Auftragslayout 250 Auftragsleistungsverzeichnis 278 Auftragsvorgang 195

Ausfallanalyse 485  $\text{Available-to- Promise} \rightarrow \text{ATP}$ 

### **B**

BAdI 631 Balkendiagramm 202 BAPI 461, 625 BAPI-Explorer 626 Bautyp 91, 122, 306 BCS 360 BDE 361, 454, 661 Bearbeitungsdauer 596 Bearbeitungszeit 642 Bedarf der Eigenbearbeitung 65 Beistellung 295 Belegfluss 246 Benutzerakzeptanz 596, 599 Benutzerfreundlichkeit 589, 595, 599, 602 Benutzerparameter 604, 605 Berichtsschema 180, 182, 184 Bestandsführung 101 Bestandsführung von Equipments 397 Bestandsübersicht 101, 296 Bestellanforderung 204, 244, 246, 266, 267, 269, 279, 292, 294, 395, 398, 452 Bestellpunktverfahren 399 Bestellung 246, 267, 269, 279, 292, 295, 398, 452 Betragsabrechnung 431 Betriebsbereich 57, 664 Betriebsdatenerfassung  $\rightarrow$  BDE Betriebsinformationssystem 453, 457 Betriebsstundenzähler 142 Betriebsüberwachungssystem 453 Betriebszustandskennzeichen 406 Bewertungsart 284, 412 Bewertungstyp 284 BEx 493 BEx Map 500 Bezugselement PM/PS 385 Bezugsobjekt 177, 189 Bildschirmlayout 194 Bildschirmmaske 168 Bildsteuerung 89 Bottom-up-Budgetierung 521 Buchungsbestätigung 379

Buchungskreis 58 Budgetierung 508, 515 Budgetierungsgruppe 521 Budgetierungsverfahren 526 Budgetkategorie 522 geplant 522 ungeplant 522 vorbeugend 522 Budgetverwendung 522 Building Control System  $\rightarrow$  BCS Business  $Add-in \rightarrow BAdI$ Business Application Programming Interface  $\rightarrow$  BAPI Business Content für EAM 493 Business Content für MCB 523 Business Explorer  $\rightarrow$  BEx Business Function 44, 54, 135, 139, 168, 207, 208, 210, 219, 246, 263, 285, 287, 297, 312, 321, 351, 358, 381, 392, 418, 525, 532 BW-BPS 519

### **C**

CAD 43, 453, 457, 663 CATS 240, 439 CBM 40 CO 42, 194, 423, 661 Codegruppe 181 Computer-Aided Design  $\rightarrow$  CAD Condition-based Maintenance  $\rightarrow$  CBM Configuration Panel 548 Controlling 423, 463, 661 dispositives 464 kaufmännisches 465 maßnahmenbezogenes 465 objektbezogenes 465 operatives 463 strategisches 464 taktisches 464 technisches 465 zeitraumbezogenes 466 Controlling-Informationssystem 432 Cross-Application Time Sheet  $\rightarrow$  CATS CS 42, 441, 663 CS-Auftrag 443 Customer Interaction Center 441 Customer-Exit 361, 628 Customizing (Benutzerfreundlichkeit) 615

### **D**

Data Warehousing Workbench 492 DataStore-Objekt 492 Daten lineare 110 Datenarchivierung 83 Datenaustausch 460 Datenbanktabelle 477 Datenerfassungssystem mobiles 40 Datenherkunft 137 Datenübernahme-Workbench 82 Datenweitergabe hierarchische 136 horizontale 136 Dauer der Eigenbearbeitung 64 DDIC-Tabelle 488 Diagnostikbaugruppe 454 Diagnostiksystem 173, 453 DIN 31051 34 DIN EN ISO 9241-110 590 Disposition 287 Dispositionsmerkmal 400 Dokument 186, 208, 253, 655 Dokumentenstammsatz 145 drucken 187, 656 Auftrag 232 Ausgabemedien 187, 233 DSO → DataStore-Objekt Durchlaufterminierung 64, 198 dynamische Datumsberechnung 472, 473 dynamische Segmentierung 126

### **E**

EAM 41 EAM-Auftrag 405, 443 EAM-Listen 469 Easy Web Transaction 172 ECC 42 eCl@ss 129 Eigenbearbeitung 65 Eigenfertigung von Ersatzteilen 407, 409 Eingabehilfe 609 Einkauf 42, 395, 660 Einkaufsbeleg 398 Einsatzhistorie 98

Index

Einzelbestellung 266, 395 Einzelzeitrückmeldung 238 Einzelzyklusplan 303, 352, 658 leistungsbasiert 334 zeitbasiert 314 Endfolge 201 Enhancement Package 44 Enhancement Package 2 45 Enhancement Package 3 45 Enhancement Package 4 46 Enhancement Package 5 46 Enhancement Package 6 46, 208, 416, 612 Enhancement Package 7 46 Enhancement Package 8 46, 538 EN-Norm 13306 34 Enterprise Asset Management  $\rightarrow$  EAM Enterprise Core Component  $\rightarrow$  ECC Enterprise Extension 44 Enterprise Search 52 Entscheidung operative 468 strategische 468 taktische 468 Equipment 70, 76, 78, 95, 103, 177, 182, 208, 363, 397, 420, 459, 490, 494, 655, 664 Bestandsübersicht 101 ein-/ausbauen 96 ein-/auslagern 99, 100 Einsatzliste 98 Hierarchie 101 löschen 83 Massenänderung 137 Nummer 81 Serialdaten 99 sperren 371 umbauen 98 Verbund 103 vs. Stückliste 79 vs. Technischer Platz 77, 103 Equipmentstammsatz 420 Ergebniserfassung 369, 415 Ergonomie 590 Erledigungspflicht 318 Erledigungszählerstand 343 Eröffnungshorizont 319, 329, 337, 339 Ersatzteil 407, 531

Ersatzteilfertigung Aufarbeitungsauftrag 411 Fertigungsauftrag 409 Ersatzteilverwaltung 398 Erwartungskonformität 592 ETL 491 Extension EA-PLM 44 externe Projektsysteme 388 Extraktion, Transformation und Laden  $\rightarrow$  ETL Extraktor 493

### **F**

F4-Hilfe 609 Fahrzeugdisposition 377 Fahrzeugverbrauchsanalyse 485 Favorit 607 Favoritenmenü 607 Fehlermöglichkeits- und Einflussanalyse  $\rightarrow$  FMEA Fehlertoleranz 592 Feldauswahl 82, 168, 399 Fertigungsauftrag 407, 408, 409, 410, 414 Fertigungshilfsmittel 166, 208, 217, 307 FI 42, 418 FI-AA 420, 662 First Line Maintenance 33 Flavor 620 FMEA 41 Folgeaktion 371 Folgeauftrag 372 Freigabe, automatische 231 Fremdarbeitsplatz 272 Auftragspapiere 274 Voraussetzungen 272 Fremdleistung Einzelbestellung 396 Leistungsverzeichnis 275, 395 Rechnungseingang 397 Wareneingang 397 Fremdvergabe 263, 264, 291 Ablauf 267 Auftragsart 268 Einzelbestellung 266 Fremdarbeitsplatz 272 Gründe 264

Fremdvergabe (Forts.) Steuerschlüssel 265 Frühwarnsystem 489

### **G**

Garantie 151, 655 am technischen Objekt 153 Herstellergarantie 151 Kundengarantie 151 Lieferantengarantie 151 Mustergarantie 152 zählerabhängige 152 zeitabhängige 152 Garantieverwaltung 441 Garantiezähler 152 Gebäudeleitsystem 40, 360, 453, 454, 663 Gemeinkostenzuschlag 427, 428 Genehmigung 155, 216, 240, 655, 656 Geodaten 499 geografische Informationssysteme  $\rightarrow$ GIS geplante Instandsetzung 170 Gesamtrückmeldung 240, 251  $G$ eschäftspartner  $\rightarrow$  Partner Geschäftsprozessmodellierung 168 GIS 172, 453, 457, 663 GPM 168 grafisches Handgerät 543 GuiXT 618

### **H**

Handling Unit 402 HCM 42, 436, 662 Herstelleranalyse 484 Herstellerdaten 655 Herstellervorschrift 34

### **I**

IAC 280, 461 IH-Baugruppe 71, 115, 177, 655, 664 IM 512 Immobilienmanagement 42, 433, 663 Immobilienobjekt 434

IM-Programm 512 Individualisierbarkeit 593 InfoCube 493 InfoObject 493 Informationsstruktur 483 Initialmessbeleg 336 In-Memory-Technologie 566 Inspektion 35 Instandhaltung betriebswirtschaftliche Einflussgrößen 31 Business Functions 45 Definition 35 Kosten 300 leistungsabhängige 39, 301, 555 mobile 40, 539, 541, 543 präventive 39 projektorientierte 382 reaktive 39 SAP-Releases 41 technologische Einflussgrößen 31 volkswirtschaftliche Einflussgrößen 31 vorbeugende 170, 190, 231, 298, 334, 344 werksbezogene 59 werksübergreifende 60 zeitabhängige 39, 301 zustandsabhängige 40, 301, 456, 555 zuverlässigkeitsorientierte 41 Instandhaltungsauftrag, Kostendarstellung 419 Instandhaltungscontrolling  $\rightarrow$  Controlling Instandhaltungsinformationssystem  $\rightarrow$ PM-IS Instandhaltungsstrategie 39, 360 Instandsetzung 36 Instandsetzungsvermeidung 33 Integration 393, 659 innerhalb von SAP ERP 394 Nicht-SAP-Systeme 453 SAP-Systeme 443 interne Leistungsverrechnung 424 Internet Application Component  $\rightarrow$ IAC

Internet of Things 13, 19, 575 Internetkatalog 528 Inventar 70, 95

Investitionsmanagement  $\rightarrow$  IM iPad 543, 554 iPhone 543 IPS-System 82 ISO 55000 ff. 37 Ist-Kalkulation 427

### **J**

Jahresleistung 336

### **K**

Kalibrierung 304, 362 Kalkulation 66, 211, 273, 290, 312, 426 Kapazität 227 Kapazitätsabgleich 223, 225 Kapazitätsangebot 64, 224, 405 Kapazitätsbedarf 223 Kapazitätsplanung 64, 222 Kapazitätsübersicht 224 Katalog 180 Kataloggruppe 182 Kennzahl 483, 494 Kennzeichnung, alternative 655 Klasse 184, 655 Standardklasse 130 Klassenart 127 Klassenname 128 Klassensystem 126 Nutzen 129 Vorlage 129 Klassifizierung 126, 130, 183, 459, 656 Equipment 130 Meldung 184 Merkmal 126 Suchfunktionen 130 Kombinierte Auftrags-/Vorgangsliste 469 Komponenteninstandhaltung 33 Komponentenübersicht 208 Kontierung 655 Kostenanalyse 485 Kostenart 214, 423, 424, 432 Kostendarstellung 214 Kostenrechnungskreis 58, 60, 495 Kostenstelle 423, 424, 432

Kostenstellenbericht 433, 512 Kostenstellenbudget 511 Kreditorenrechnung 419 Kundenauftrag 442 Kurztext, mehrsprachiger 655

### **L**

Lagercockpit 622 Lagerfähigkeit 655 Lagerverwaltung 42 Lagerzugang 411, 413 Langtext, mehrsprachiger 655 leistungsabhängige Instandhaltung 555 Leistungsabnahme 279, 397 Leistungsart 423, 425 Leistungserfassung 279, 459, 461 Leistungserfassungsblatt 304 Leistungserfassungssystem 453 Leistungsverzeichnis 266, 396, 459, 658 Lernförderlichkeit 593 Lieferant Anbindung 461 Datenaustausch 450 Lieferantenbeziehung 450 Lieferantenportal 460 Linear Asset Management 71, 107 lineare Anlage 71, 107 lineare Anlagenstruktur 112 lineare Daten 110 lineare Referenzmuster 115 lineares Merkmal 112 lineares Objekt anlegen 110 LIS 502 flexible Analyse 487 Grenzen 487 Informationsstruktur 483 Rechenoperation 487 Liste Aktionen 469 Liste Arbeitspläne 469 Liste Aufträge 469 Liste Auftragsvorgänge 469 Liste Equipments 469 Liste Fahrzeuge 469 Liste Genehmigungen 469 Liste Komponenten 469 Liste Maßnahmen 469

Liste Material 469 Liste Materialserialnummer 469 Liste Meldungen 469 Liste Meldungspositionen 469 Liste Messbelege 469 Liste Messpunkte 469 Liste Objektverbindungen und Objektnetz 469 Liste Referenzmesspunkte 469 Liste Referenzplätze 469 Liste Rückmeldungen 469 Liste Schichtberichte 470 Liste Schichtnotizen 470 Liste Technische Plätze 469 Liste Warenbewegungen 469 Liste Wartungspläne 469 Liste Wartungspositionen 469 Liste Wartungstermine 469 Listvariante 608 Lohnbearbeitung 291 Lohnbearbeitungsmonitor 295 Lösungsdatenbank 442

### **M**

Maintenance Cost Budgeting  $\rightarrow$  MCB Maintenance Event Builder 382, 388, 659 Ablauf 389 Ressourcensicht 391 Revision 390 Maschinendatenerfassung  $\rightarrow$  MDE Massenänderung 137, 138, 221, 313, 323, 324 Massenpflege von linearen Daten 113 Maßnahme 241, 656 Material 71, 115, 166, 208, 217, 398, 459, 494 Fachbereiche, Sichten und Daten 119 Lagermaterial 202 Materialart 117 Materialentnahme 236 Materialreservierung 202 Materialverwendungsnachweis 206 Nichtlagermaterial 204 Materialart 117 Materialart für Ersatzteile 398 Materialbedarfsplanung 287 Materialdisposition 399

655

Messwert 140, 253 MM 42, 395, 660

Geräte 543 Offline-Szenario 542 Online-Szenario 542 Mobile Push Alert 551

mobile Instandhaltung 40, 539

Materialentnahme, ungeplante 236 Materialnummer 117 Materialplanung 205 Materialstamm 115, 120, 284, 398 Materialstückliste 410, 411 Materialverfügbarkeitsprüfung 227 Materialverwendung 125 Materialwirtschaft 42, 395, 660 MCB 519 MDE 361, 454 MDM 444, 445, 446 Meantime between Failures  $\rightarrow$  MTBF Meantime between Repair 53 Meantime to Repair 53 MEB Workbench 389 Mehrfachzählerplan 304, 658 einfacher 344 erweiterter 347 Meldung 163, 164, 172, 246, 249, 304, 388, 438, 494, 629, 656 Aktion 164, 180 Anwenderstatus 188 Aufarbeitung 283 Berichtsschema 180 Bildschirmlayout 174 drucken 187 Katalog 180 Klassifizierung 184 Maßnahme 164, 177, 180 Meldungsart 173, 182, 377 Papier 187 Position 164, 179 Systemstatus 188 Technische Rückmeldung 241 Meldungserfassung 620 Meldungspapier 187 Meldungsposition 179 Meldungsüberwachung 442 Merkmal 112, 126, 483, 494, 655 MES 454 Messbelegweitergabe 143 Messpunkt 139, 140, 356, 359, 629,

Mobiltelefon 543 MTBF 466, 493 MTBR 496 MTTR 496 Mustergarantie 152 Musterleistungsverzeichnis 277, 278

### **N**

Nacherfassung 252, 628 Nachlaufpuffer 331 Netzgrafik 201  $\mathrm{Netz}$ informationssystem  $\rightarrow$  NIS Netzplan 383, 659 Netzterminierung 198 Netzüberwachungssystem 453, 454 Neustart 333 NIS 458 Normalarbeitsplan 410 Normalfolge 200 Notebook 543 Nummernvergabe extern 79, 81, 655 intern 79, 81, 655 Nutzungsgrad 65

### **O**

Objekt Klasse zuordnen 130 klassifizieren 127 lineares 110 Objektdienst 148, 218 Objektinformation 178, 189, 193, 655 Objektklassenanalyse 484 Objektliste 165, 210 Objektnetz 105, 106 Objektstatistik 485 Objektverbindung 71, 105 Objektverknüpfung 145 OCI-Schnittstelle 660 Offset 331 OLAP 482, 483 OLTP 482 Online Analytical Processing  $\rightarrow$  OLAP Online Transaction Processing  $\rightarrow$ OLTP Organisationsstruktur 55

### **P**

Packmittel 402 Paging 544, 656 Partner 153, 177, 184, 190, 495, 655, 656 extern 154 intern 154 übernehmen 185 Partnerart 154 Partnerrolle 61, 154, 186, 438 Partnerschema 154, 437, 438 PCS 40, 360, 456 PDA 543 PDE 454 PDM 42 Periodenabgrenzung 430 Persistent Staging Area  $\rightarrow$  PSA Person 196, 437, 438, 439 als Arbeitsplatz 61 ausführende 439 Gruppe 61 verantwortliche 438 Personaldatenerfassung  $\rightarrow$  PDE Personalnummer 437, 438, 439, 440 Rückmeldeliste 439, 440 Personalwesen 42, 436, 662 persönliche Werteliste 609 Plan-driven Procurement 451 Planergruppe 57, 153, 196, 315, 495, 664 Planergruppenanalyse 484 Plantafel 378, 405 Planung 189 Planungswerk 56 Planverwendung 62 PM-IS 482, 484, 487, 489, 664 PM-PCS-Schnittstelle 361, 456, 658, 661, 663 Pool Asset Management 375 Ablauf 375 Abrechnung 380 Ausgabe 379 Bestätigung 379 Plantafel 378 Reservierung 378 Pool-Kategorie 381 Positionsnummer 90 PP 42, 404, 661 PP-Auftrag 407

PP-Plantafel 405, 406 Priorität 193, 656 Process Control System  $\rightarrow$  PCS Produktionsplanung und -steuerung  $\rightarrow$ PP Produktstrukturbrowser 132 Programmierung 631 Projektdefinition 382 projektorientierte Instandhaltung 382  $Project system \rightarrow PS$ Prozessleitsystem 40, 173, 360, 453 Prüf- und Messmittel 362, 414, 625, 659 Prüflos 304, 368, 414, 658 Prüfplan 364 Prüfpunkt 364 Prüfvorgang 365 PS 43, 382, 515, 663 PSA 492 PSP-Element 383, 513, 515, 659

### **Q**

QM 43, 414, 661 Qualitätsmanagement 43, 414, 661 Query 493 Quick View 536 QuickViewer 476 Grenze 480 Stichwortsuche 477 Tabellenermittlung 477 Tabellen-Join 478

### **R**

Radio Frequency Identification  $\rightarrow$ RFID RBM 41 RE 43 Real Estate Management 433 Rechnung ohne Bestellung 419 Rechnungseingang 270, 274, 280, 397, 418, 452 Referenzplatz 70, 84, 92 RE-FX 663  $Reliability$ -based Maintenance  $\rightarrow$  RBM Remote Function Call  $\rightarrow$  RFC Reserveteil 281, 283

Reservierung 203, 231, 236, 244, 378, 395 Ressourcen prüfen 391 Retourenabwicklung 441 RFC 455 RFID 563 RM-INST 41 Rolle 52, 494, 607 Rollenmenü 607 Rückmeldecockpit 621 Rückmeldung 231, 237, 246, 370, 411, 413, 439, 629, 657 Einzelzeitrückmeldung 238 Gesamtrückmeldung 240, 251 Rundgangsplanung 353, 357 Sammelzeitrückmeldung 239 technische 241 Rundgangsplanung 351 erweiterte 354 über Arbeitsplan 352, 354 über Objektliste 352

### **S**

Sachkontenrahmen 418 Sammelzeitrückmeldung 239 SAP 660 SAP 3D Visual Enterprise Viewer 53, 530, 532 SAP Asset Intelligence Network 580 SAP Business Client 48, 133, 253, 554 SAP Business Suite 43 SAP Business Warehouse 490 SAP BusinessObjects Lumira 502 SAP BW 490, 502, 520 SAP CRM 43 SAP Customer Relationship Manage $ment \rightarrow SAP$  CRM SAP EarlyWatch 489 SAP Easy Document Management 146 SAP EHS Management 415, 661 SAP Environment, Health, and Safety  $M$ anagement  $\rightarrow$  SAP EHS Management SAP ERP Corporate Services 43 SAP ERP Financials 42 SAP ERP Procurement and Logistics 42

SAP ERP Product Development and Manufacturing 42 SAP ERP Sales and Service 42 SAP Fiori 533 SAP HANA 527, 566 für EAM 570 integriertes Szenario 570 Side-by-Side-Szenario 570 SAP Inventory Manager 551 SAP List Viewer 469 Listdarstellung 473 Monitor 473 Selektionsoption 472 Selektionsvariante 470 Weiterverarbeitung 475 SAP Master Data Governance 446 SAP NetWeaver 47 SAP NetWeaver MDM 460 SAP PLM 43 SAP Predictive Maintenance and Service 575 Alarmliste 576 Maschinenliste 578 Maschinenmonitor 578 Schwingungsanalyse 578 SAP Product Lifecycle Management  $\rightarrow$ SAP PLM SAP Rounds Manager 546, 555 SAP S/4HANA 572 SAP SCM 44 SAP Screen Personas 620 SAP SRM 44, 444, 450, 660 SAP Supplier Relationship Management  $\rightarrow$  SAP SRM SAP Supply Chain Management  $\rightarrow$  SAP SCM SAP Work Manager 542, 546 3-D-Modell 554 GIS-Integration 551 iPad 549 iPhone 548, 553 lokales Layout 548 Timesheet 553 SAP-Branchenlösungen 43 SCADA 40, 360, 455 Schadensanalyse 484 Schätzkosten 211, 214 Schichtbericht 257, 260 Schichtnotiz 257 Schnittstelle 460

Schrottplatz 88 Schulung 599 SD 42, 663 Segmentierung, dynamische 112 Selbstbeschreibungsfähigkeit 591 Selektionsvariante 470 Serialnummer 56, 71, 95, 280, 283, 297, 402, 658 Serialnummernhistorie 403 Serialnummernprofil 99, 100, 297 Service 42, 441, 663 Service Level Agreement 441 Serviceabwicklung 441 Serviceobjekt 441 Sicherheitsmittel 416 Sicherheitsplan 416 Side Panel 53 SMART Administration Tool 548 Smartphone 543 Sofortinstandsetzung 170, 248, 252 Spare Part Class Code 286 Stammdaten 81, 445 Erfassung 84 Funktionen 83 Layout 82 Stammdatenharmonisierung 445 Stammdatenkonsolidierung 445 Stammdatenmanagement 444, 446 Stammdatenpflege 445 Stammprüfmerkmal 364 Stammsatz 95 hinterlegte Informationen 81 löschen 83 Standardanalyse 484, 664 Standardklasse 130 Standort 57 Standortanalyse 484 Standortwerk 56 Start im Zyklus 333, 343 Statistik 498 Status 214, 220, 227, 230, 231, 242, 245, 369, 371, 391, 403, 429 Anwenderstatus 157, 188, 190, 656 automatische Vergabe 160 mehrere 159 Statusschema 158, 173, 193 Systemstatus 157, 188, 190 Steuerbarkeit 592 Steuerschlüssel 64, 196, 199, 224, 265, 268, 365

Steuerung 221 Steuerungseingabe 596, 643 Störungsanalyse 498 Strategieplan 303, 327, 341, 658 Streckungsfaktor 330 Strukturierungshilfsmittel 70, 72 Strukturkennzeichen 79 Strukturstufe 74, 75 Stückliste 72, 78, 121, 459 Equipmentstückliste 72, 122 Ersatzteilstückliste 122 Materialstückliste 72, 122 Mehrfachstückliste 124 Technische Platzstückliste 72, 122 Variantenstückliste 124 Verwendung 123 vs. Equipment 79 vs. Technischer Platz 78 Stücklistenposition 78 Stücklistenstruktur 125 Stücklistentyp 122 Subcontracting 291, 398 Supervisory Control and Data Acquisition Systems → SCADA Switch Framework 45, 528 Systemmonitor 548

### **T**

Table Control 610 Tarif 425 fix 213 variabel 213 Tastenkombination 610 Technischer Platz 70, 76, 77, 78, 84, 103, 177, 182, 459, 494, 655, 664 alternative Kennzeichnung 92, 94 Einzelerfassung 86 Immobilienobjekt 434 Layout 88 löschen 83 Massenänderung 137 Nummer 80 Nummernvergabe 79 Sammelerfassung 91 Schrottplatz 88 übergeordneter 87 umbenennen 94 vs. Equipment 77, 103

Technischer Platz (Forts.) vs. Stückliste 78 Teilekatalog, elektronischer 528 Termin, terminierter 200 Terminierung 64, 193, 198, 217, 337, 348 Durchlaufterminierung 198 Ecktermin 200, 207 Kennzeichen 316, 329, 341 Liste 320 Messbeleg 339 Netzterminierung 198 Parameter 316, 328, 329, 337, 346 Protokoll 323 Terminierungsart 199 Terminübersicht 325 Terminüberwachung 303, 321, 570 Timesheet 553 TM 43 Toleranz 317, 329 Top-down-Budgetierung 521 Transaktion AC03 277 Transaktion ADPMPS 385, 386, 388 Transaktion ADSUBCON 295 Transaktion AS01 421 Transaktion AS03 420 Transaktion BAPI 626 Transaktion BGM1 152 Transaktion BGM3 152 Transaktion CA01 410 Transaktion CA77 313 Transaktion CA87 313 Transaktion CAT2 240, 439 Transaktion CAT9 240 Transaktion CC04 132 Transaktion CJ01 515 Transaktion CJ06 383 Transaktion CJ11 383, 515 Transaktion CJ30 516 Transaktion CL02 127 Transaktion CL20 131 Transaktion CL20N 130 Transaktion CL30N 131 Transaktion CL6B 131 Transaktion CM01 224 Transaktion CM21 90, 406 Transaktion CN21 383 Transaktion CO01 407, 410 Transaktion CO11 414

Transaktion CO15 411

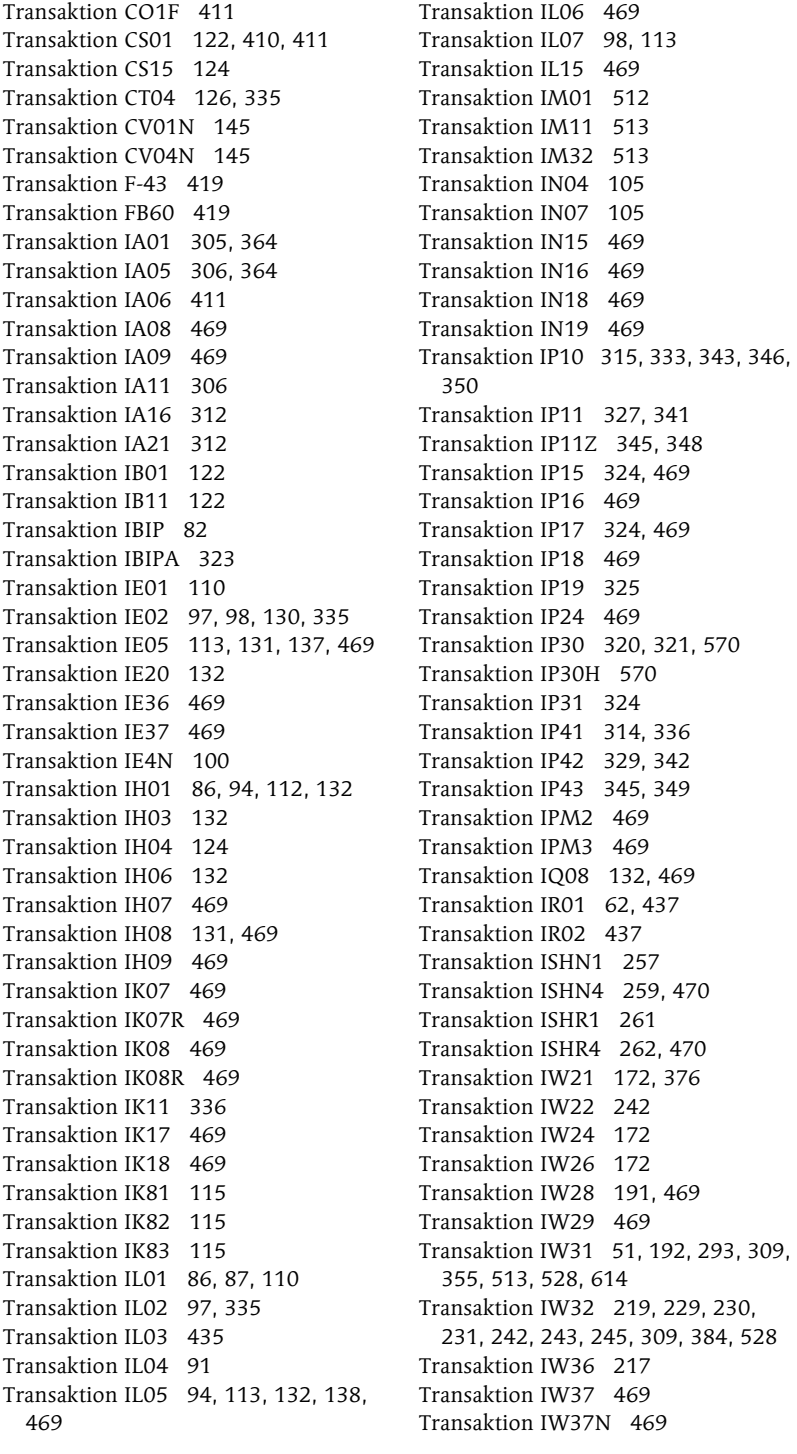

Transaktion IW38 219, 221, 230, 231, 235, 243, 469, 470 Transaktion IW39 469 Transaktion IW3D 235 Transaktion IW3K 469, 528 Transaktion IW3L 469 Transaktion IW3M 469 Transaktion IW41 238, 274, 414, 439 Transaktion IW42 240, 242, 243, 274, 353, 357, 413, 439 Transaktion IW44 239, 274, 439 Transaktion IW47 469 Transaktion IW48 239, 274, 439 Transaktion IW49 469 Transaktion IW49N 469 Transaktion IW64 469 Transaktion IW65 469 Transaktion IW66 469 Transaktion IW67 469 Transaktion IW68 469 Transaktion IW69 469 Transaktion IW81 287, 412 Transaktion IW8W 413 Transaktion KGI2 428, 429 Transaktion KGI4 428, 429 Transaktion KL01 425 Transaktion KO22 509 Transaktion KO88 408, 411, 413, 422, 432 Transaktion KO8G 432 Transaktion KP06 511 Transaktion KP26 213, 273, 381, 425, 511 Transaktion KP46 511 Transaktion KPZ2 511 Transaktion LSMW 82 Transaktion MC=E 490 Transaktion MCI1 484 Transaktion MCI2 484 Transaktion MCI3 484 Transaktion MCI4 484 Transaktion MCI5 484 Transaktion MCI6 485 Transaktion MCI7 485 Transaktion MCI8 485 Transaktion MCIZ 485 Transaktion MD04 285 Transaktion ME21N 398 Transaktion ME51N 398 Transaktion MEW10 462

Transaktion MIGO 100, 236, 270, 289, 411, 413, 414 Transaktion MIRO 271 Transaktion ML10 277 Transaktion ML12 277 Transaktion ML33 277 Transaktion ML39 277 Transaktion ML45 277 Transaktion ML81N 279 Transaktion MM02 130 Transaktion MMBE 101 Transaktion OLI5N 213 Transaktion PAM01 381 Transaktion PAM02 381 Transaktion PAM03 377 Transaktion PFCG 607 Transaktion PW61 440 Transaktion QA11 370 Transaktion QDV1 366 Transaktion QE17 369 Transaktion QE51N 369 Transaktion QS21 364 Transaktion QS23 364 Transaktion QS41 181 Transaktion REISCOLIBD 436 Transaktion S\_ALR\_87012824 514 Transaktion S\_ALR\_87013557 518 Transaktion S\_ALR\_87013611 432, 511 Transaktion SE93 481 Transaktion SFP 263 Transaktion SFW5 44, 528 Transaktion SHN1 257 Transaktion SHN4 259, 470 Transaktion SHN5 259 Transaktion SHR1 261 Transaktion SHR4 262, 470 Transaktion SQ01 481 Transaktion SQVI 476 Transaktion SU01 546 Transaktion SU3 604 Transaktion SWDD 633 Transaktion SXDA 129 Transaktion WPS1 388 Transaktionen IN18/19 106 Transaktionen N15/16 106 Transaktionsvariante 613, 614 Transfer 552 Tuningmaßnahme 634

### **U**

UI Editor 621 Umwelt, Gesundheit und Sicherheit 415 Unterauftrag 217 Usability-Studie 633 User Interface Editor  $\rightarrow$  UI Editor

### **V**

Verbesserung 36 Verbrauchsabrechnung 456 Verdichtungsstufe 466 Verfügbarkeitskontrolle 509, 514, 517, 524 aktive 517 passive 517 Verfügbarkeitsprüfung 193, 226, 396 dynamische 228 Fertigungshilfsmittel 227 globale 228 Material 227 statische 227 Status 230 Verknüpfung mit Dokument 144 Verknüpfungsart 346 Verschiebungsfaktor 317, 329 Vertrieb 42, 441, 663 Verwendungsentscheid 370, 415 Voice-Picking-System 543 Vorabversand von Ersatzteilen 441 vorbeugende Instandhaltung 170, 190, 231, 248, 298, 658 Vorgang 217, 307 Vorgangsanalyse 160 Vorgangsselektion 310 Vorgangsübersicht 208 Vorlauf- und Nachlaufpuffer 331, 346 Vorschalttransaktion 624 Vorschlagswert 605

### **W**

Warenausgang 236, 289, 403 Wareneingang 270, 289, 296, 397, 403, 452 Warenentnahme 246, 397, 411, 413 Wartung 35

Wartungspaket 328, 330 Wartungspakethierarchie 330 Wartungsplan 303, 315, 356, 367, 414, 570, 629 Einzelzyklusplan 303, 334 Mehrfachzählerplan 304, 344, 347 Strategieplan 303, 327, 341 Wartungsplankalkulation 324 Wartungsplanterminierung 570 Wartungsplantyp 304, 356 Wartungsplanung, leistungsbasierte 456 Wartungsposition 303, 324 Wartungsstrategie 302, 327, 341, 571, 658 Web Template 494 Weboberfläche 627 Werk 56, 494 des Ersatzteillagers 59 Planungswerk 56, 57 Standortwerk 56, 57 Werkstatt 61 Werteliste, persönliche 609 Wertkategorie 214 Wiederanlaufkosten 34 Wiederholfaktor 349 WM 42, 660 Workflow 632 Workflow Builder 633

### **Z**

Zähler 139, 142, 335, 359, 629, 655 geschätzte Jahresleistung 142 Zählersprungmarke 142, 335 Zählerstand 143, 253, 571 Zählerstandserfassung 338, 340 Zeitabgleich 440 Zeiterfassung 240 Zeitreihe 499 Zeitrückmeldung  $\rightarrow$  Rückmeldung Zuordnung von Dokumenten 186, 209 zustandsabhängige Instandhaltung 358, 555 Zyklusset 344, 348

<span id="page-40-0"></span>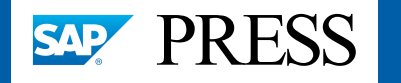

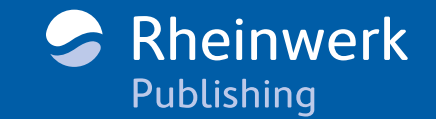

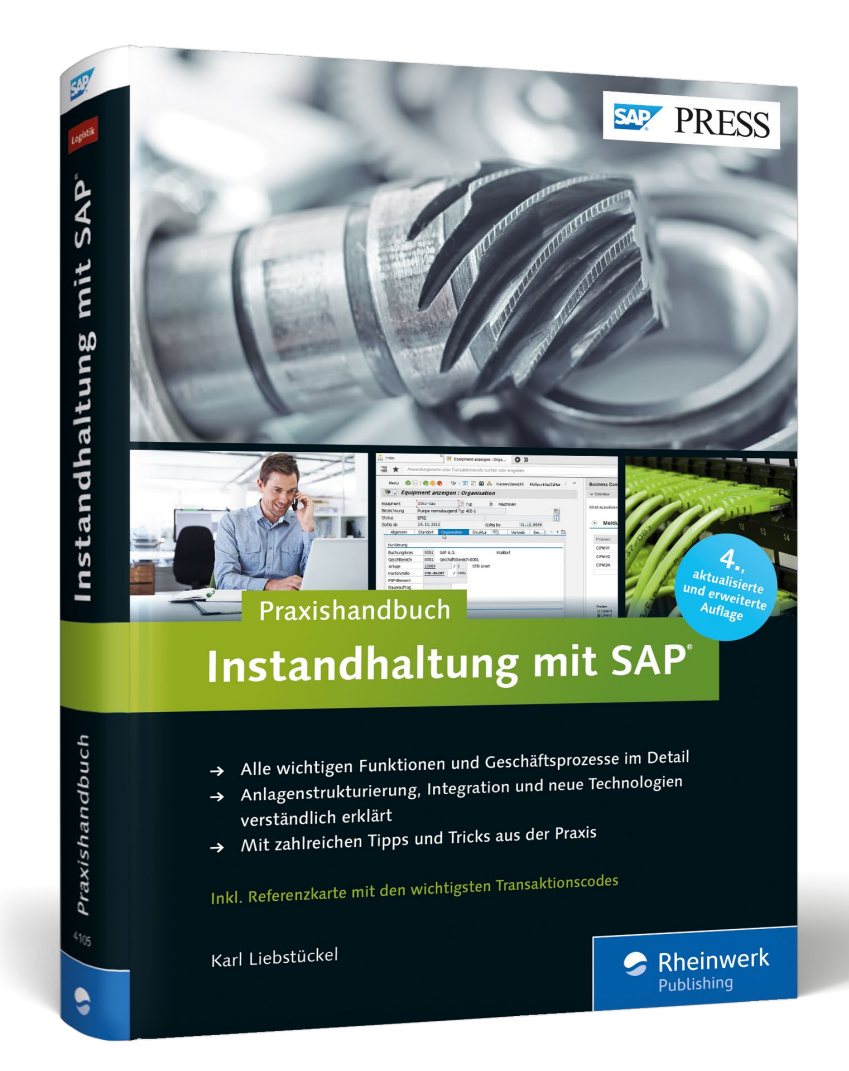

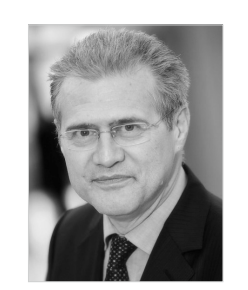

**Dr. Karl Liebstückel** ist seit 2001 Professor für Wirtschaftsinformatik und Business Software an der Hochschule für angewandte Wissenschaften Würzburg-Schweinfurt. Daneben war er fünf Jahre Vorstandsvorsitzender der Deutschsprachigen SAP Anwendergruppe (DSAG) und hat dort über acht Jahre den Arbeitskreis »Instandhaltung und Servicemanagement« geleitet. Er besitzt ein eigenes Beratungsunternehmen und ist Autor mehrerer Bücher im SAP-Umfeld. Davor war er 13 Jahre Mitarbeiter der SAP AG in den Bereichen Entwicklung, Beratung und Training für Instandhaltung und Servicemanagement. Zuletzt trug er als Global Product Manager die Verantwortung für diese Bereiche. In mehr als 25 Jahren sammelte Karl Liebstückel in über 70 Instandhaltungsprojekten umfangreiche Praxiserfahrung, die er in seine Bücher einfließen lassen konnte.

*Wir hoffen sehr, dass Ihnen diese Leseprobe gefallen hat. Sie dürfen sie gerne empfehlen und weitergeben, allerdings nur vollständig mit allen Seiten. Bitte beachten Sie, dass der Funktionsumfang dieser Leseprobe sowie ihre Darstellung von der E-Book-Fassung des vorgestellten Buches abweichen können. Diese Leseprobe ist in all ihren Teilen urheberrechtlich geschützt. Alle Nutzungs- und Verwertungsrechte liegen beim Autor und beim Verlag.*

*Teilen Sie Ihre Leseerfahrung mit uns!*

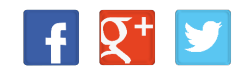

Karl Liebstückel

## **Instandhaltung mit SAP – Das Praxishandbuch**

684 Seiten, gebunden, 4. Auflage 2016 69,90 Euro, ISBN 978-3-8362-4105-2

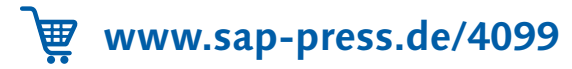